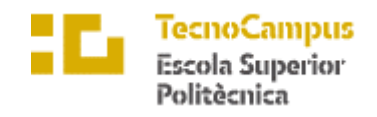

Centre adscrit a la

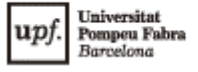

**Grau en Enginyeria Informàtica de Gestió i Sistemes d'Informació**

## **DESENVOLUPAMENT D'UN PROJECTE MULTIPLATAFORMA ENFOCAT A POTENCIAR LA VISIBILITAT DELS NEGOCIS I PATRIMONI DE LES POBLACIONS CATALANES.**

**CONOCE APP**

**Memòria**

**XAVI HERAS GUERRERO TUTOR: LINA JUAN NADAL**

CURS 2018-19

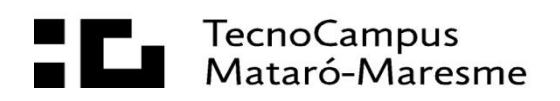

#### **Abstract**

ConoceApp is an application available for mobile devices where the user can access information from different locations. From each one the user can consult the business, heritages, offers and events. It also has a management panel where the users who own businesses can modify the data that appears in the application and add offers and events.

The objective of the project is to increase the visibility of the businesses of the locations present in Conoce.

#### **Resum**

ConoceApp és una aplicació disponible per a dispositius mòbils on l'usuari pot accedir a informació de diverses poblacions. De cadascuna es poden consultar els negocis, patrimoni, ofertes i esdeveniments. També compta amb un panell de gestió on els usuaris propietaris dels negocis poden modificar les dades que apareixen dins l'aplicació i afegir ofertes i esdeveniments.

L'objectiu del projecte és augmentar la visibilitat dels negocis de les poblacions presents a Conoce.

#### **Resumen**

ConoceApp es una aplicación disponible para dispositivos móviles donde el usuario puede acceder a información de diversas poblaciones. De cada una se pueden consultar los negocios, patrimonio, ofertas y eventos. También cuenta con un panel de gestión donde los usuarios propietarios de los negocios pueden modificar los datos que aparecen en la aplicación y añadir ofertas y eventos.

El objetivo del proyecto es aumentar la visibilidad de los negocios de las poblaciones presentes en Conoce.

# Índex

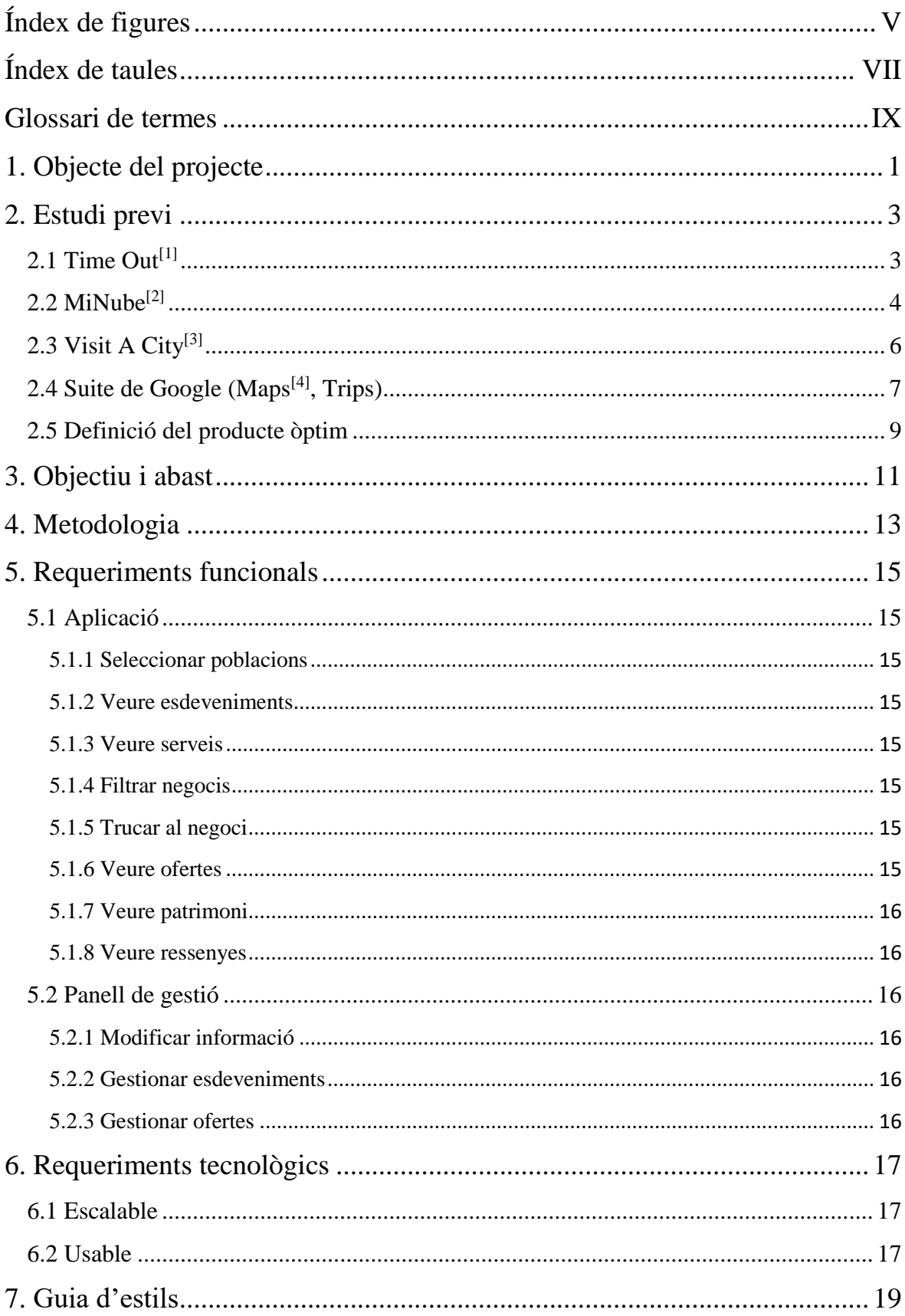

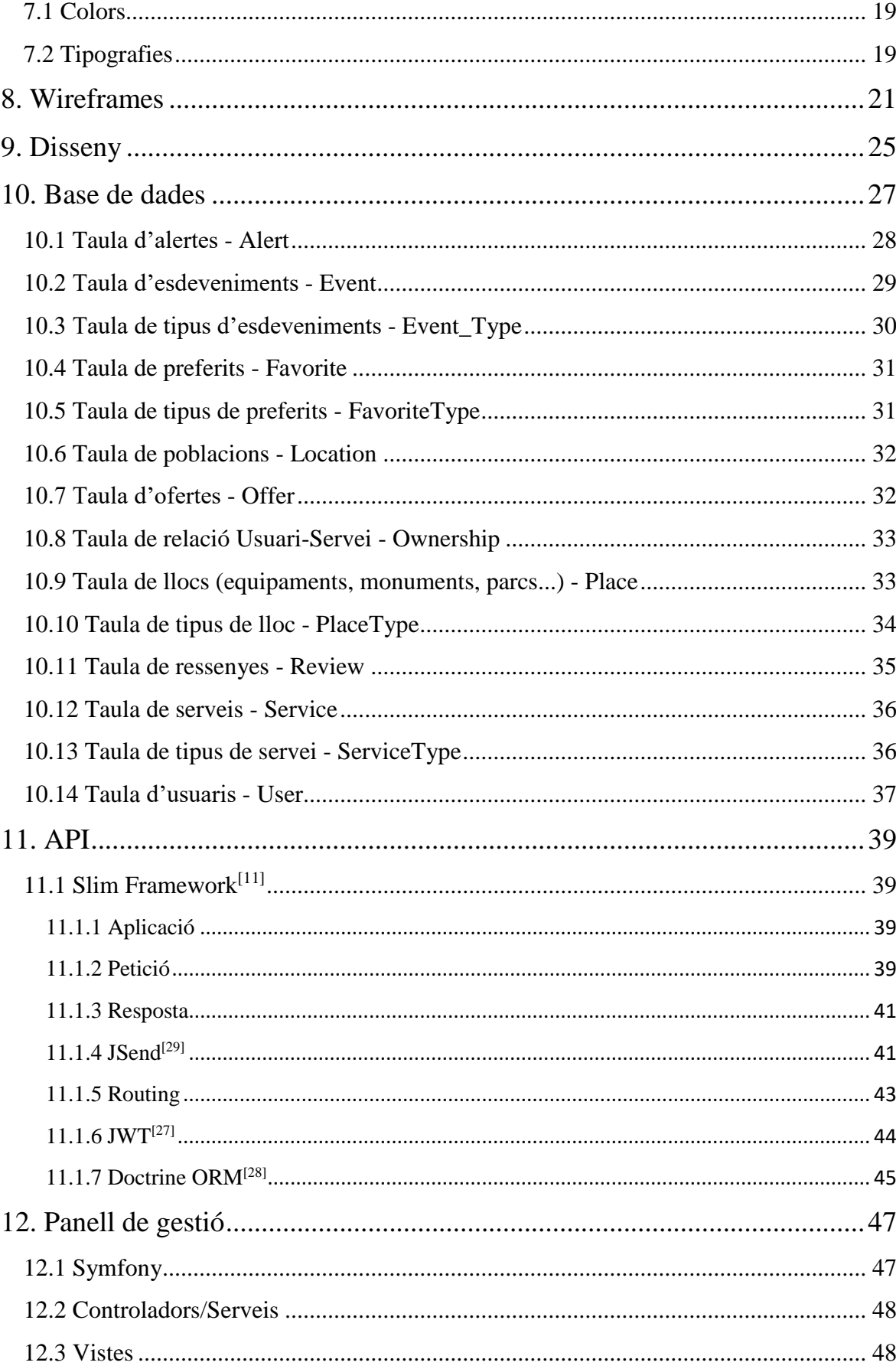

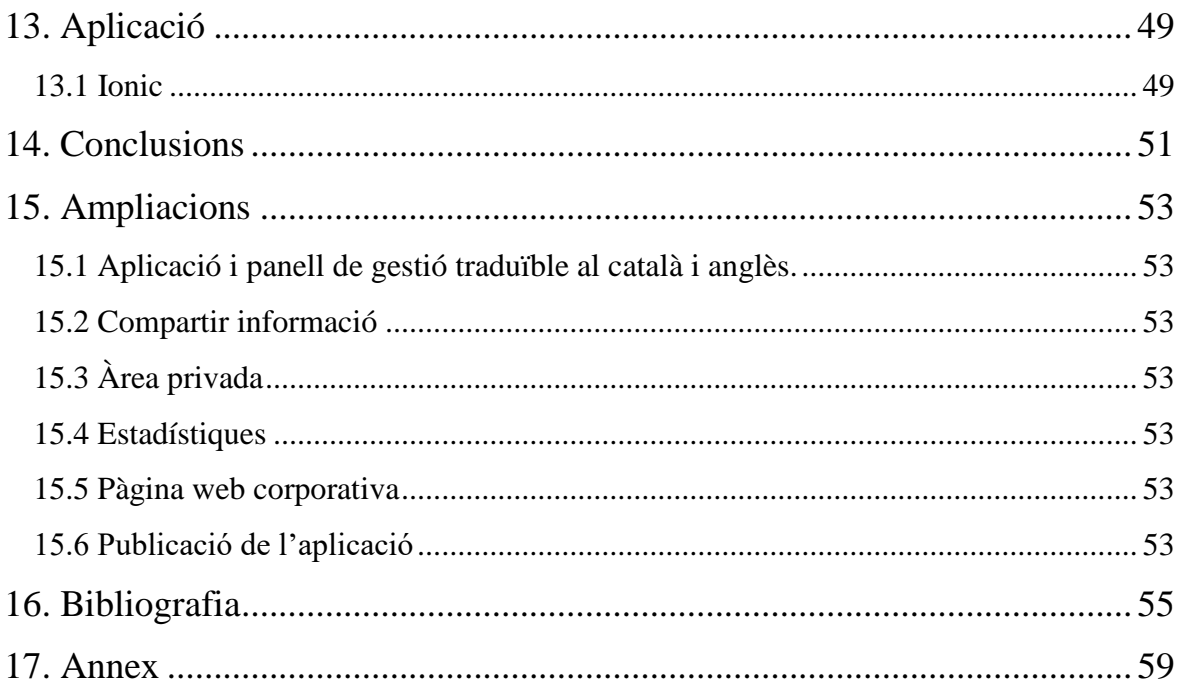

# <span id="page-8-0"></span>**Índex de figures**

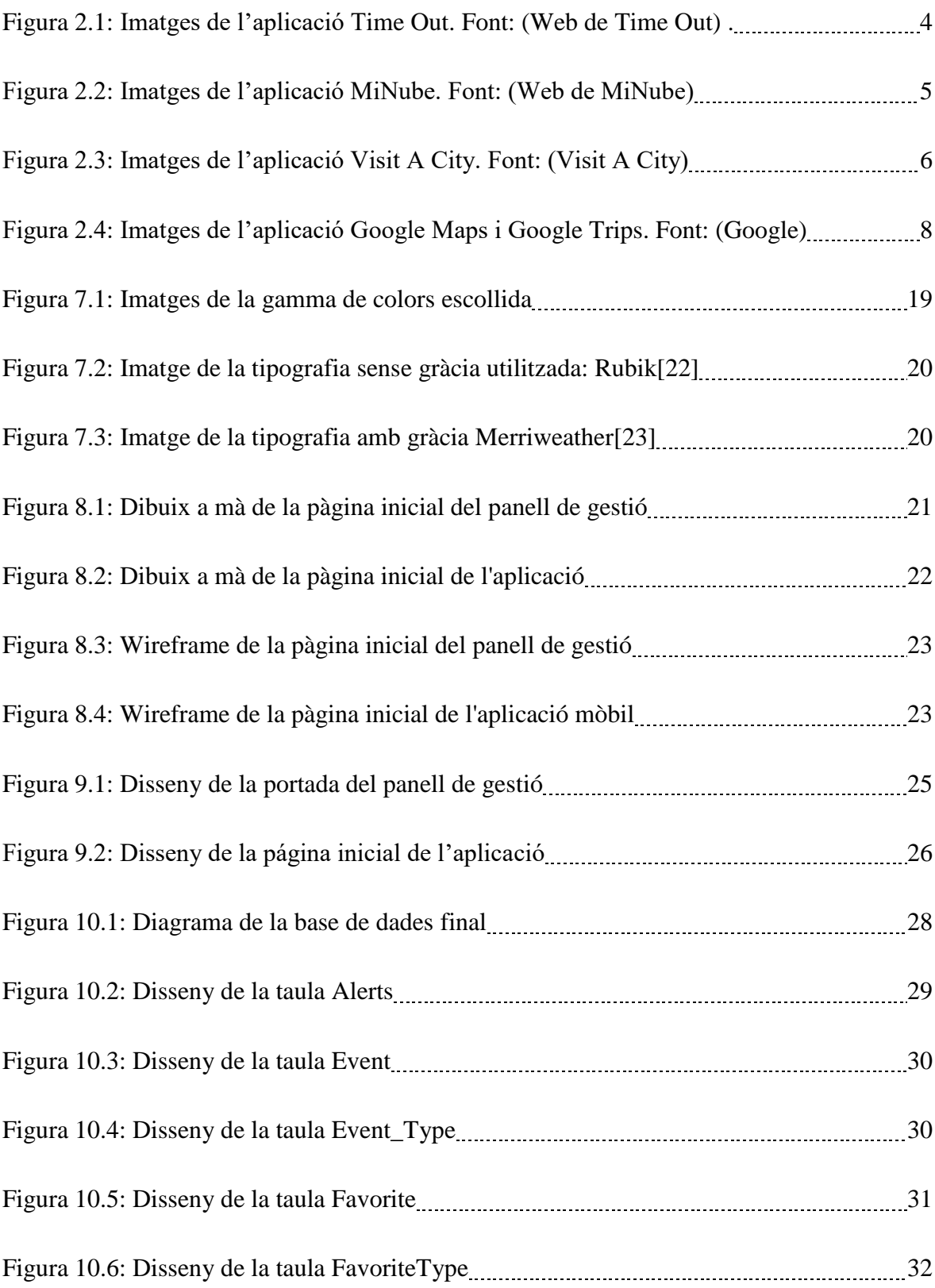

VI

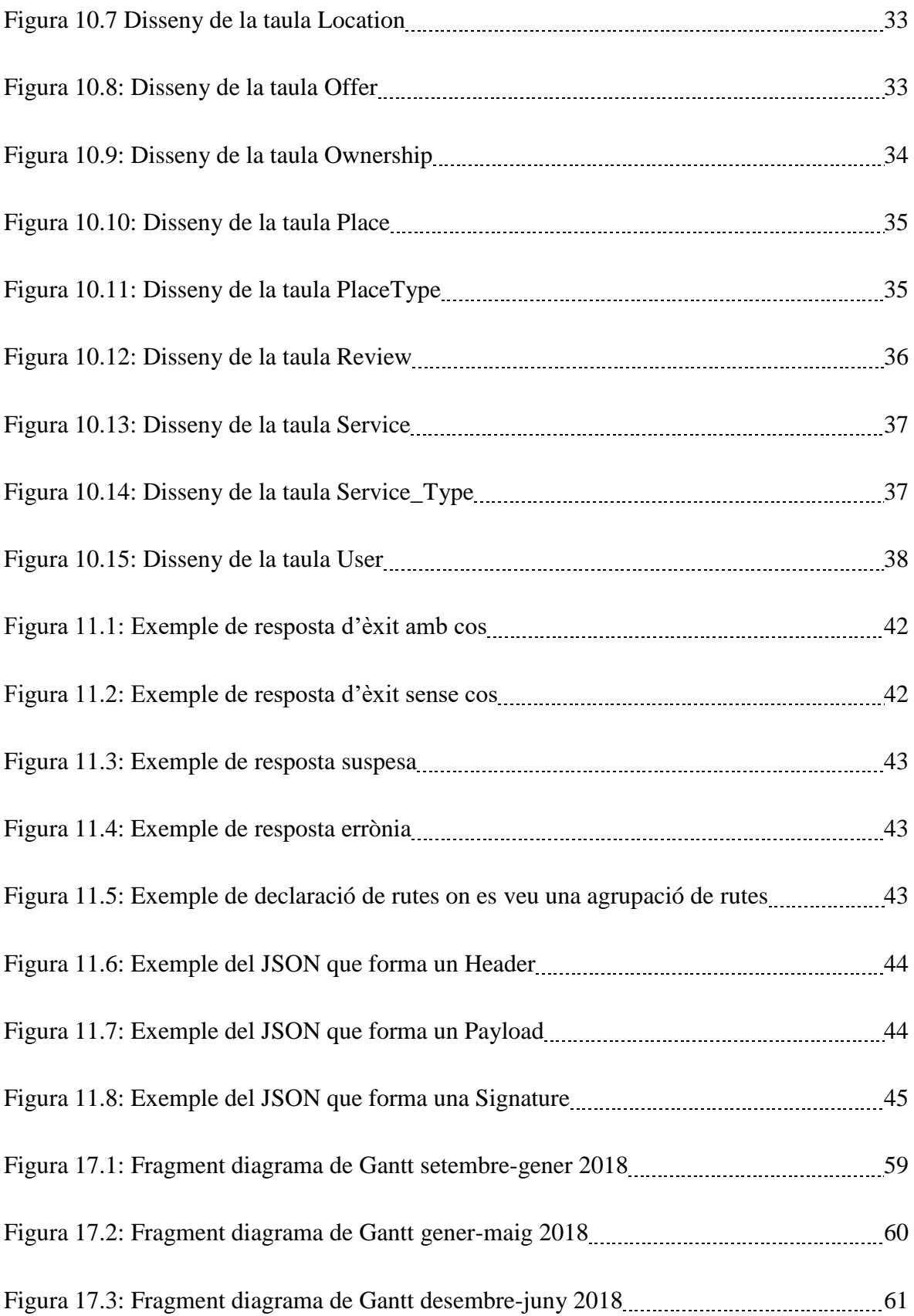

## <span id="page-10-0"></span>**Índex de taules**

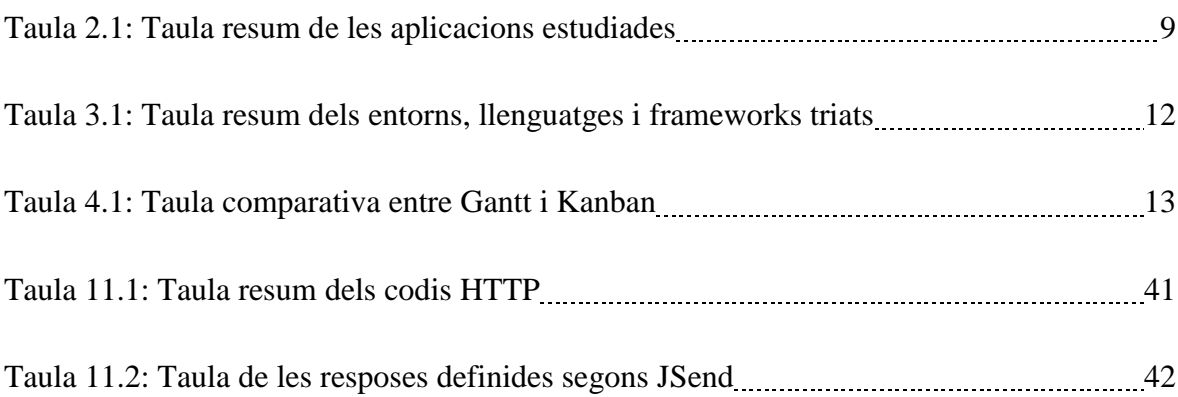

## <span id="page-12-0"></span>**Glossari de termes**

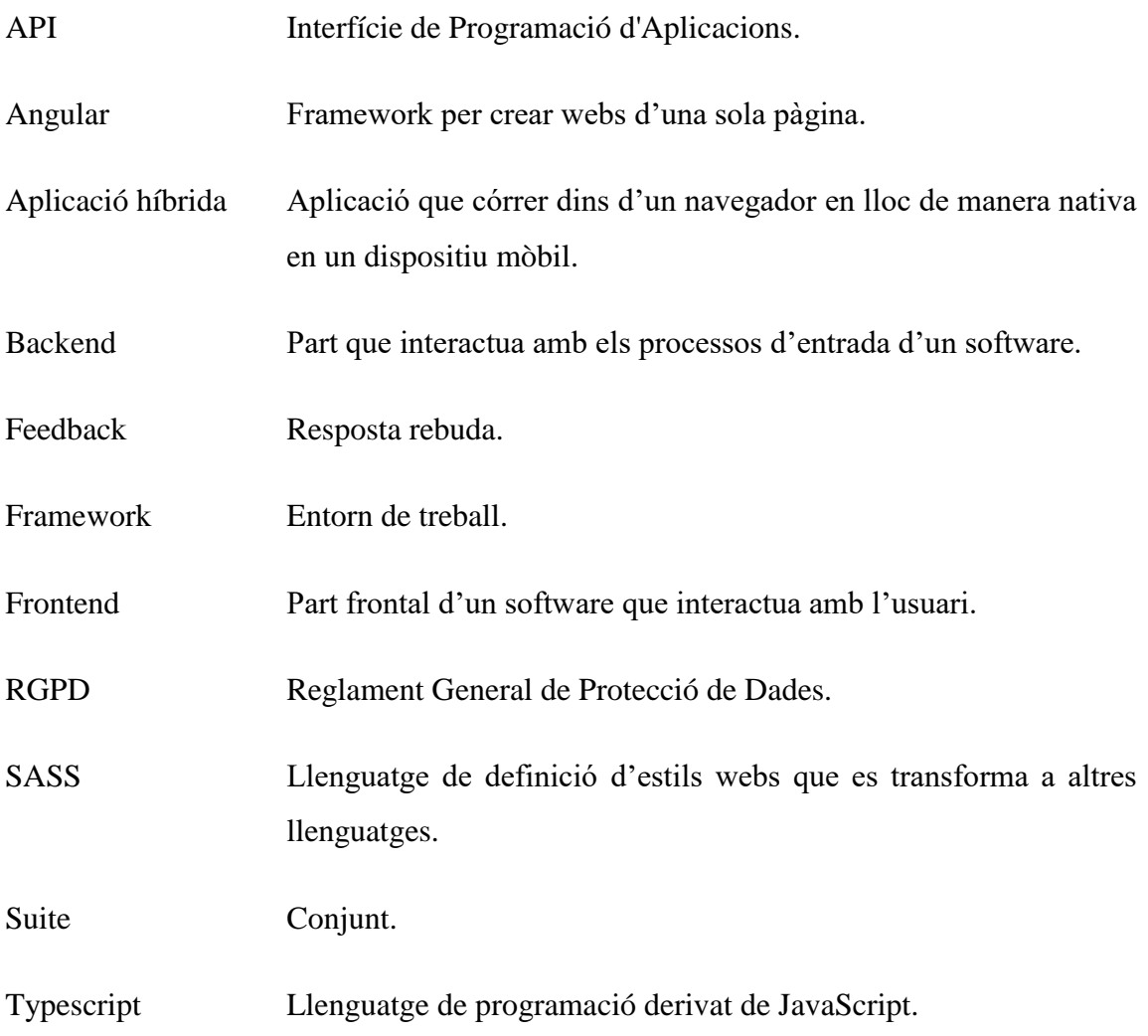

## <span id="page-14-0"></span>**1. Objecte del projecte**

Desenvolupar un projecte multidisciplinari i multiplataforma que abasta els temes més presents en l'àmbit del desenvolupament de projectes al món laboral, com l'estudi previ de la competència, els requeriments funcionals, la planificació de tasques i més passos.

Aquest projecte està orientat a potenciar la visibilitat dels negocis i patrimonis de les poblacions de Catalunya. De cada contingut present, es pot consultar les seves dades, les ofertes vigents i els seus esdeveniments.

Desenvolupar una aplicació per a dispositiu mòbils híbrida on els usuaris poden consultar informació sobre els negocis i patrimoni de la població que esculli.

El projecte també compta amb un panell de gestió web on els responsables dels establiments poden afegir el seu negoci i gestionar la seva informació, esdeveniments i ofertes.

També planificar possibles ampliacions del projecte per agilitzar el seu desenvolupament futur.

## <span id="page-16-0"></span>**2. Estudi previ**

En aquest apartat es descriu l'estudi previ realitzat comparant diverses aplicacions ja disponibles i analitzant quins són els seus punts forts i febles.

Així s'ha intentat trobar les característiques que tenen en comú per facilitar la definició del projecte òptim després d'analitzar els resultats.

#### <span id="page-16-1"></span>**2.1 Time Out[1]**

Es defineix com a la millor guia per a qualsevol ciutat. Aquesta aplicació permet trobar esdeveniments, serveis, restaurants, a més de trenta ciutats de diversos llocs del món.

Dels negocis mostra una descripció, la ubicació i els horaris. També deixa compartir informació a través de les xarxes socials i valorar els serveis i esdeveniments que apareixen.

Permet filtrar les llistes de serveis en funció de diferents paràmetres com, distància, tipus de negoci i d'altres.

Time Out també compta amb una versió web.

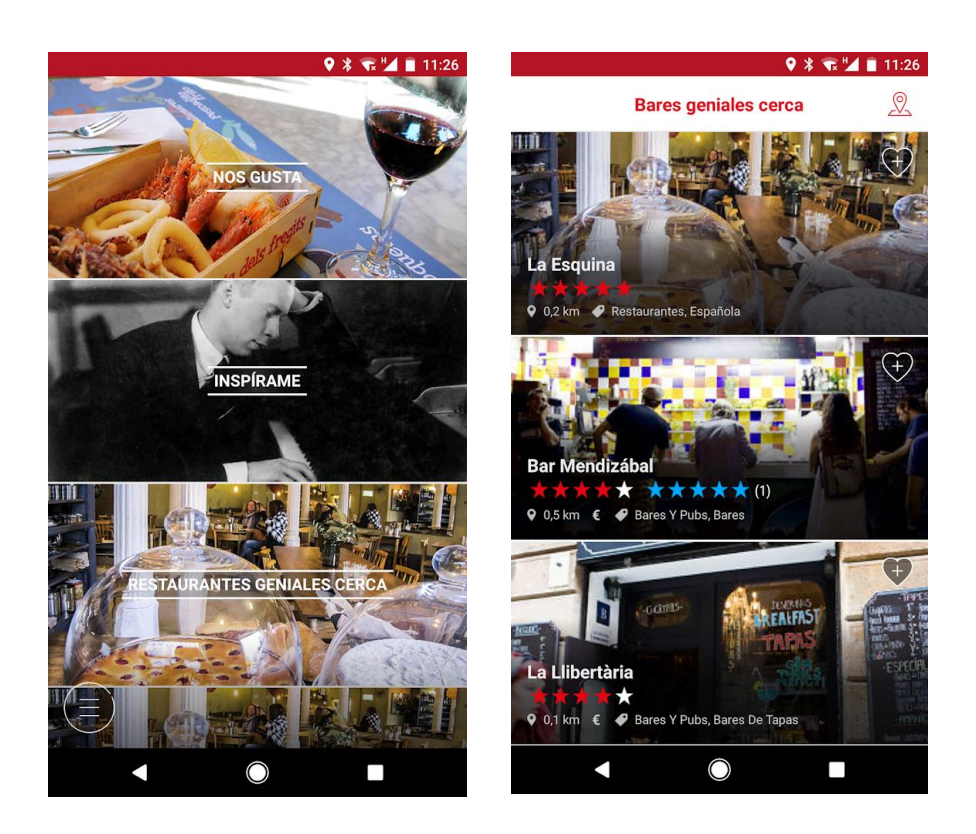

Figura 2.1: Imatges de l'aplicació Time Out. Font: (Web de Time Out)

Punts forts:

Interfície atractiva.

#### Punts febles:

- Només trenta ciutats.
- Aplicació mòbil abandonada.

## <span id="page-17-0"></span>**2.2 MiNube[2]**

Triada durant tres anys consecutius com una de les cinquanta aplicacions de l'any per Google.

Compta amb un apartat d'usuari molt complet. Els usuaris poden pujar fotos dels llocs, crear i compartir llistes i seguir altres usuaris.

Aquesta aplicació també té un sistema de rànquing d'usuaris on poden pujar de nivell a mesura que contribueix amb MiNube, ja sigui afegint fotos de negocis com valorant-los.

Estan presents més de dos milions de poblacions de tot el món.

La interfície és molt innovadora, però intuïtiva i fàcil d'entendre.

Gestionen el contingut patrocinat de manera no intrusiva. Mostren esdeveniments patrocinats en llistes relacionades.

MiNube també compta amb una versió web i més de vuitanta aplicacions semblants dedicades a una ciutat en concret.

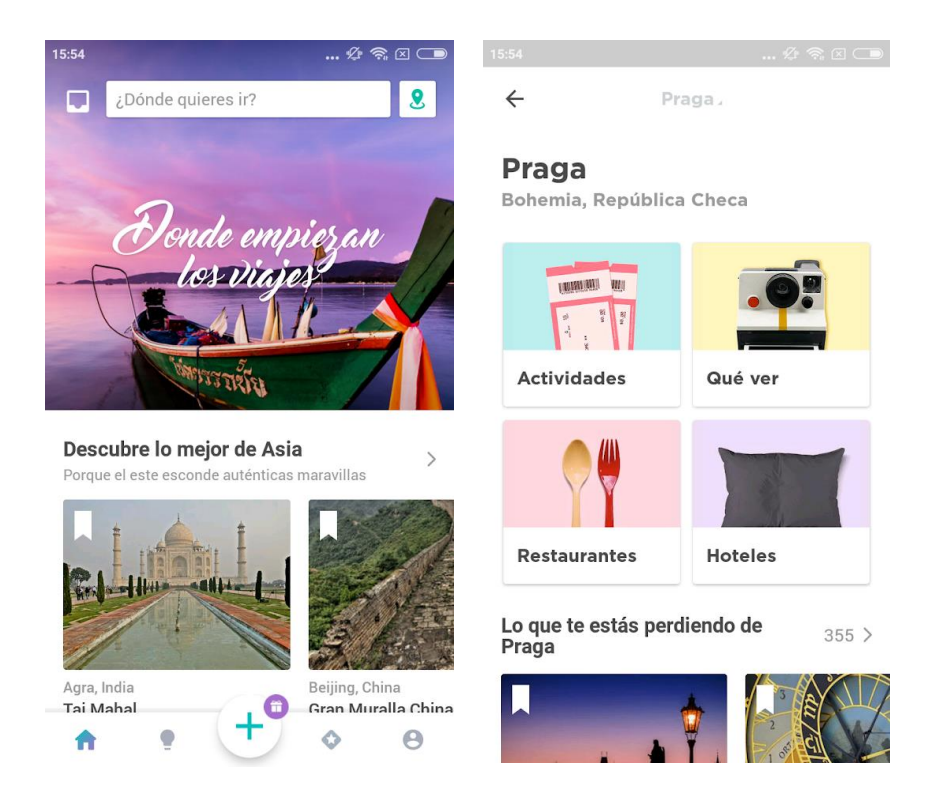

Figura 2.2: Imatges de l'aplicació MiNube. Font: (Web de MiNube)

Punts forts:

- Interfície usable i ben feta.
- Més de dos milions de ciutats.
- Permet crear i compartir llistes.

• Contingut patrocinat no intrusiu.

Punts febles:

Dividida en més de vuitanta aplicacions diferents.

## <span id="page-19-0"></span>**2.3 Visit A City[3]**

Aquesta aplicació permet descarregar la informació del serveis o d'un municipi sencer per poder-lo consultar sense connexió a internet.

Conté més de setanta guies des d'un fins a set dies que permeten conèixer les ciutats on et trobes.

També existeix en versió web.

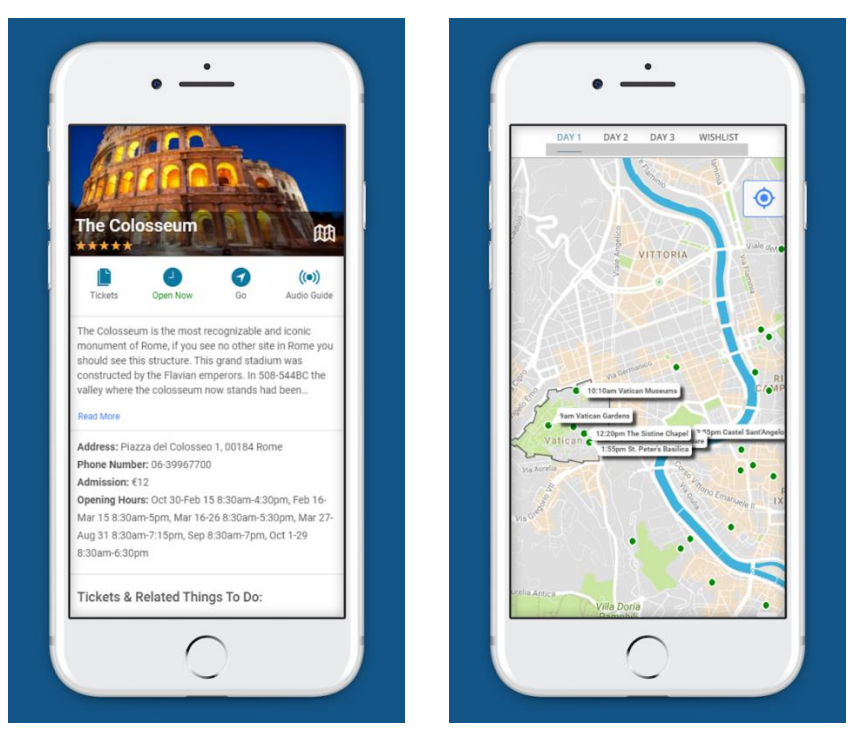

Figura 2.3: Imatges de l'aplicació Visit A City. Font: (Visit A City)

Punts forts:

- Audioguies per a edificis patrimonials.
- Compra de tiquets.
- Descàrrega de serveis per consultar sense internet.

Punts febles:

Interfície antiga i no intuïtiva.

### <span id="page-20-0"></span>**2.4 Suite de Google (Maps[4], Trips)**

La suite de Google està formada per diverses aplicacions i webs, en aquest cas es revisen dues.

Totes elles comparteixen la mateixa base de dades.

Google Maps, mostra tots els establiments en general. Centres de salut, bars, pàrquings, escoles, biblioteques i molts més.

Té un buscador molt avançat i precís.

Sistema de nivell d'usuari en funció de les contribucions.

Google Trips està més centrat en rutes turístiques i gestions amb els vols, transport i allotjaments.

Permet crear rutes i compartir-les amb altres usuaris.

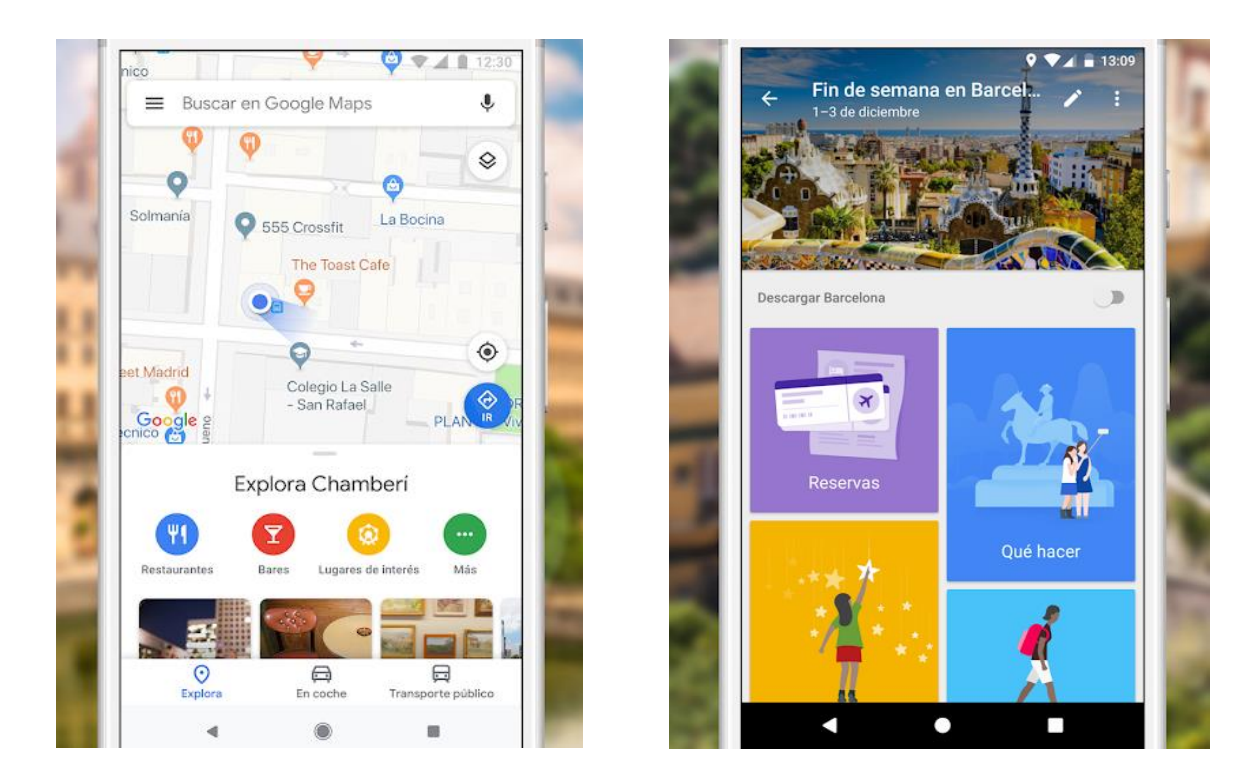

Figura 2.4: Imatges de l'aplicació Google Maps i Google Trips. Font: (Google)

Punts forts:

- Interfície usable i senzilla.
- Totes les poblacions del món.
- Molta informació de molts negocis.
- Bona base d'usuaris i col·laboradors.
- Permet fer llistes i compartir-les.

Punts febles:

Edició de continguts públiques. Pot ser no del tot fiable.

#### <span id="page-22-0"></span>**2.5 Definició del producte òptim**

Definits els punts forts i febles de cadascun dels possibles competidors, a continuació es resumeix en una taula la comparació entre tots ells.

On C vol dir no acceptable, B acceptable i A més que acceptable.

|              | Contingut | Usabilitat    | <b>Usuaris</b> | Funcionalitats |
|--------------|-----------|---------------|----------------|----------------|
| Time Out     | B         | $\mathcal{C}$ | $\mathsf{C}$   | B              |
| MiNube       | A         | A             | A              | A              |
| Visit A City | B         | B             | B              | B              |
| Google       | А         | A             | Α              | А              |

Taula 2.1: Taula resum de les aplicacions estudiades

Donat l'alt nivell de punts febles de les aplicacions de Time Out i Visit a City, la de Google i MiNube esdevenen les possibles competidores.

El producte òptim ha de comptar amb un elevat nombre de continguts, ser usable i funcional.

## <span id="page-24-0"></span>**3. Objectiu i abast**

Els objectius principals d'aquest projecte són:

- Visibilitzar els negocis i patrimonis de diferents poblacions.
- Permetre als propietaris dels negocis afegir, modificar i esborrar la seva informació.

A més, en base als resultats obtinguts a l'estudi previ, el projecte també ha de contemplar:

- Facilitar la experiència de l'usuari dins de l'aplicació.
- Assegurar la fiabilitat de les dades que poden ser consultades.

L'abast final del projecte és obtenir una única aplicació híbrida, vàlida per Android i per iOS i també, una pàgina web corporativa i un panell de gestió.

Els llenguatges de programació i les eines involucrades durant la realització del projecte són les detallades a la taula següent.

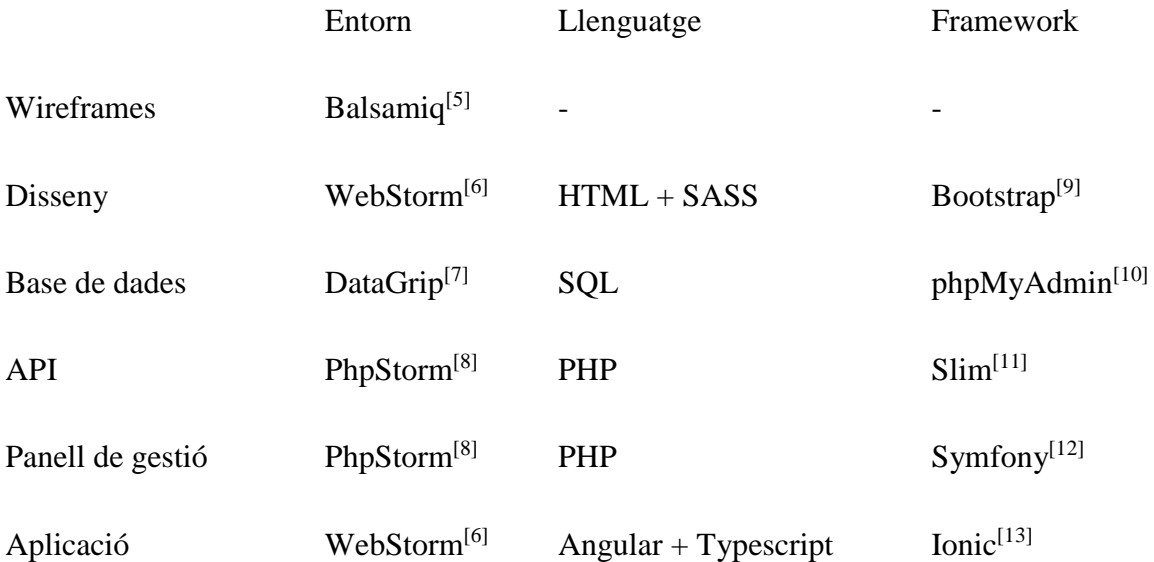

Web corporativa  $WebStorm^{[6]}$  HTML + SASS Bootstrap<sup>[9]</sup>

Taula 3.1: Taula resum dels entorns, llenguatges i frameworks triats

S'ha triat PHP perquè es tracta d'un projecte que no requereix de molta quantitat de serveis, té un menor cost que el que podria tenir Java, té un rendiment molt elevat i és molt menys  $pesat^{[14]}$ .

I per fer l'aplicació, Angular i Typescript perquè permet escriure aplicacions híbrides, el que suposa que programant una única vegada l'aplicació, funciona tant per iOS com per Android.

El servidor on estaran allotjades les webs i la API serà un servidor virtual cloud amb 1GB de RAM, 50GB SSD i que anirà sobre un Ubuntu 18.04.

## <span id="page-26-0"></span>**4. Metodologia**

Per la gestió de les tasques del projecte és necessari un sistema de gestió. Per al projecte, s'utilitza la plataforma de gestió de tasques Teamwork<sup>[15]</sup>.

Aquest gestor permet definir tasques, ordenar-les i assignar-li una data d'inici i final i un temps estimat.

Un cop afegides totes les tasques, el sistema permet treballar tant amb Gantt com Kanban.

En el projecte, es segueix el sistema Gantt. A continuació es detallen els principals pros i contres de les dues pràctiques de gestió de projectes.<sup>[16][17]</sup>

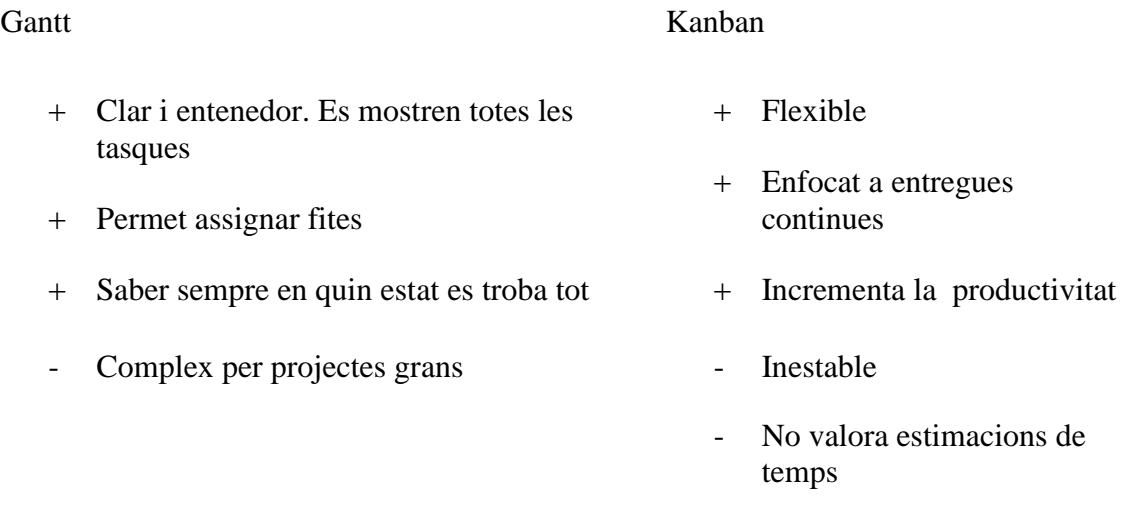

Taula 4.1: Taula comparativa entre Gantt i Kanban

El sistema de control de versions Git triat és Bitbucket<sup>[18]</sup>. És una solució open source que permet guardar el codi de manera privada i gestionar els diferents canvis i versions.

La metodologia escollida és el desenvolupament en cascada seguint el sistema Gantt per gestionar-la. Per tant, les tasques s'encadenen una després de l'altra.

## <span id="page-28-0"></span>**5. Requeriments funcionals**

## <span id="page-28-1"></span>**5.1 Aplicació**

<span id="page-28-2"></span>5.1.1 Seleccionar poblacions

L'usuari compta amb una pantalla on pot seleccionar la població que vol veure.

#### <span id="page-28-3"></span>5.1.2 Veure esdeveniments

L'aplicació conté una secció dedicada als esdeveniments de cada població.

#### <span id="page-28-4"></span>5.1.3 Veure serveis

L'aplicació conté una secció dedicada als negocis de cada població.

#### <span id="page-28-5"></span>5.1.4 Filtrar negocis

L'aplicació permet filtrar els negocis segons la seva categoria, distància i altres factors.

#### <span id="page-28-6"></span>5.1.5 Trucar al negoci

A la secció detall d'un negoci, hi ha un botó que permet trucar al negoci directament.

#### <span id="page-28-7"></span>5.1.6 Veure ofertes

L'aplicació conté una secció dedicada a les ofertes de cada població.

#### <span id="page-29-0"></span>5.1.7 Veure patrimoni

L'aplicació conté una secció dedicada als edificis patrimonials de cada població.

#### <span id="page-29-1"></span>5.1.8 Veure ressenyes

Un usuari pot veure les ressenyes d'altres usuaris als negocis.

### <span id="page-29-2"></span>**5.2 Panell de gestió**

#### <span id="page-29-3"></span>5.2.1 Modificar informació

Un propietari pot modificar la informació del seu negoci que apareix a l'aplicació. Pot afegir fotos, modificar la descripció, els horaris, la informació de contacte i la categoria.

#### <span id="page-29-4"></span>5.2.2 Gestionar esdeveniments

Un propietari pot afegir, modificar o esborrar un esdeveniment relacionat amb el seu negoci.

#### <span id="page-29-5"></span>5.2.3 Gestionar ofertes

Un propietari pot afegir, modificar o esborrar una oferta relacionada amb el seu negoci.

## <span id="page-30-0"></span>**6. Requeriments tecnològics**

La versió Android de l'aplicació disponible per a dispositius amb versió 4.4 o posterior i la versió de iOS disponible per a dispositius amb versió deu o superiors. Per assegurar la seguretat de l'usuari i també donat el baix abast del mercat de versions inferiors a aquestes.

L'aplicació només funcionarà quan hi hagi connexió a Internet. Donat que l'aplicació no aplica cap tipus de lògica, totes les dades es reben a través de crides a la API.

#### <span id="page-30-1"></span>**6.1 Escalable**

Aïllant l'API de la resta de serveis, es facilita la possibilitat d'ampliar l'abast de la solució i, com els altres serveis també són independents, faciliten el manteniment.

#### <span id="page-30-2"></span>**6.2 Usable**

Amb els resultats obtinguts de l'estudi previ i de la guia d'estils, s'assegura una interfície senzilla i clara.

## <span id="page-32-0"></span>**7. Guia d'estils**

Per mantenir un estil uniforme durant tot el projecte, abans d'avançar amb les tasques de desenvolupament, es defineix una guia d'estils que comprèn la descripció de tots els apartats visuals del projecte.

Tenir una guia d'estils elaborada assegura una consistència de disseny entre tots els elements presents en el projecte.

#### <span id="page-32-1"></span>**7.1 Colors**

La gamma de colors triada és la següent:

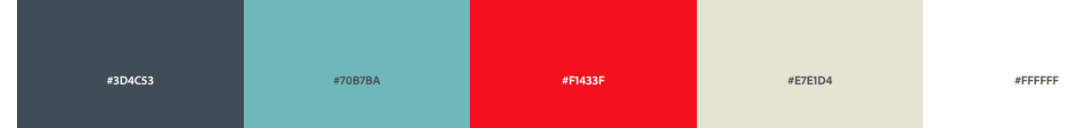

Figura 7.1: Imatges de la gamma de colors escollida

És una paleta d'estil modern, i que compta amb un color per cadascuna de les funcionalitats estàndard de les gammes de color de les guies d'estils.

Aquesta gamma de colors compta amb un color primari, el blau turquesa i un color accent, el vermell. També un color fosc, el gris i un de clar, el blanc. I per definir parts més neutrals, el color cru.

#### <span id="page-32-2"></span>**7.2 Tipografies**

Fent servir el directori de tipografies de Google Fonts<sup>[21]</sup>, aplicant una cerca amb filtres segons l'estil que es vol aconseguir, proporciona un seguit de grups de tipografies que es poden utilitzar de manera gratuïta i sense límits.

Les tipografies definides per Conoce, les formen una sense gràcia per els textos més petits i densos i una amb gràcia, per títols i apartats amb textos més breus i de mida més gran.

# L'espectacle que teniem davant era realment sublim

Aparentment, havíem arribat a una gran alcada en l'atmosfera, perquè el cel era un negre mort, i les estrelles havien deixat de brillar. Per la mateixa il·lusió que aixeca l'horitzó de la mar fins al nivell de l'espectador en el vessant d'un turó, el núvol de sabre que es troba sota va ser llançada, i l'acte semblava surar enmig d'una immensa esfera fosca, la meitat superior estava esquitxada de plata. Mirant cap avall en el fosc golf de sota, vaig poder veure una llum rogenca travessant una esquerda en els núvols.

Figura 7.2: Imatge de la tipografia sense gràcia utilitzada: Rubik<sup>[22]</sup>

# L'espectacle que teniem davant era realment sublim

Aparentment, havíem arribat a una gran alçada en l'atmosfera, perquè el cel era un negre mort, i les estrelles havien deixat de brillar. Per la mateixa il·lusió que aixeca l'horitzó de la mar fins al nivell de l'espectador en el vessant d'un turó, el núvol de sabre que es troba sota va ser llançada, i l'acte semblava surar enmig d'una immensa esfera fosca, la meitat superior estava esquitxada de plata. Mirant cap avall en el fosc golf de sota, vaig poder veure una llum rogenca travessant una esquerda en els núvols.

Figura 7.3: Imatge de la tipografia amb gràcia Merriweather<sup>[23]</sup>

## <span id="page-34-0"></span>**8. Wireframes**

Pel disseny inicial de les interfícies, es realitza a mà després de passar per una pluja d'idees i dibuixos de components per separats.

Com a pas previ a començar a programar la interfície del panell de gestió i l'aplicació, es passa el disseny fet a mà, juntament amb els components de disseny triats en l'etapa de disseny, a wireframe.

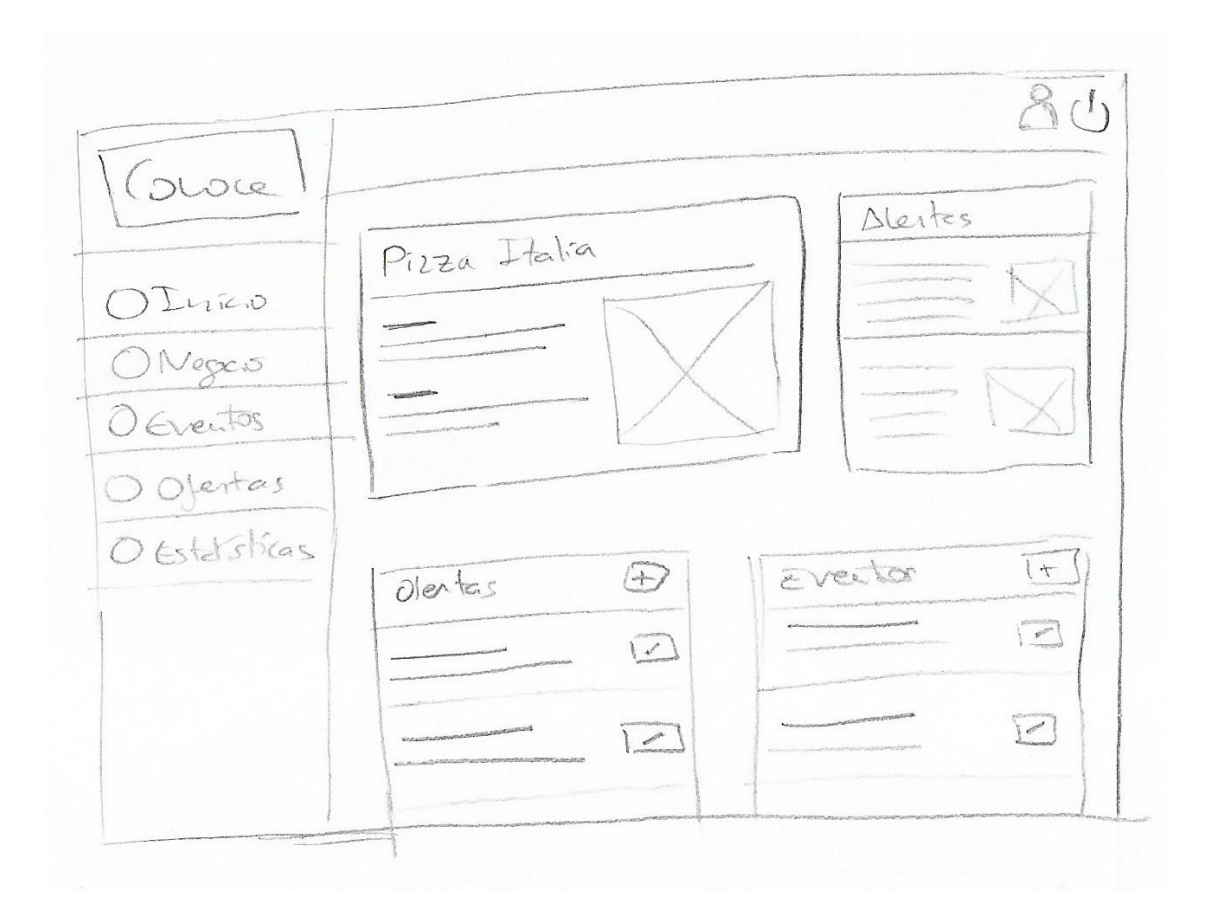

Figura 8.1: Dibuix a mà de la pàgina inicial del panell de gestió

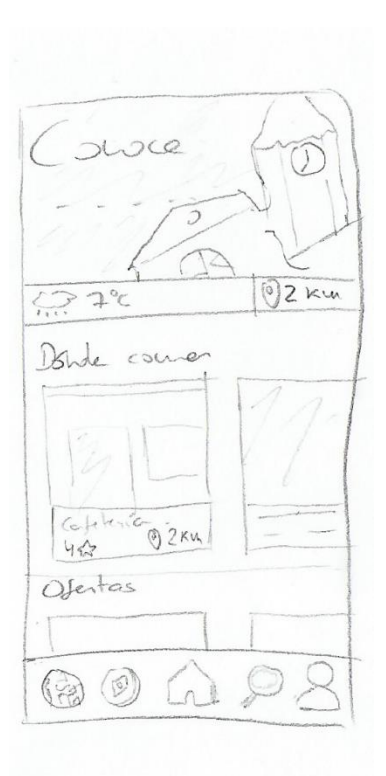

Figura 8.2: Dibuix a mà de la pàgina inicial de l'aplicació

Els wireframes permeten tenir una visualització simple de l'estructura de la interfície de Conoce.

Donat que són dissenys senzills, en aquesta etapa és quan es pot modificar els la distribució i dissenys de manera ràpida i sense conseqüències.

Per dissenyar els wireframes es fa servir el programa Balsamiq<sup>[6]</sup>. Permet crear-los de manera molt ràpida i senzilla. Compta amb molts components comuns per muntar wireframes i és molt configurable.
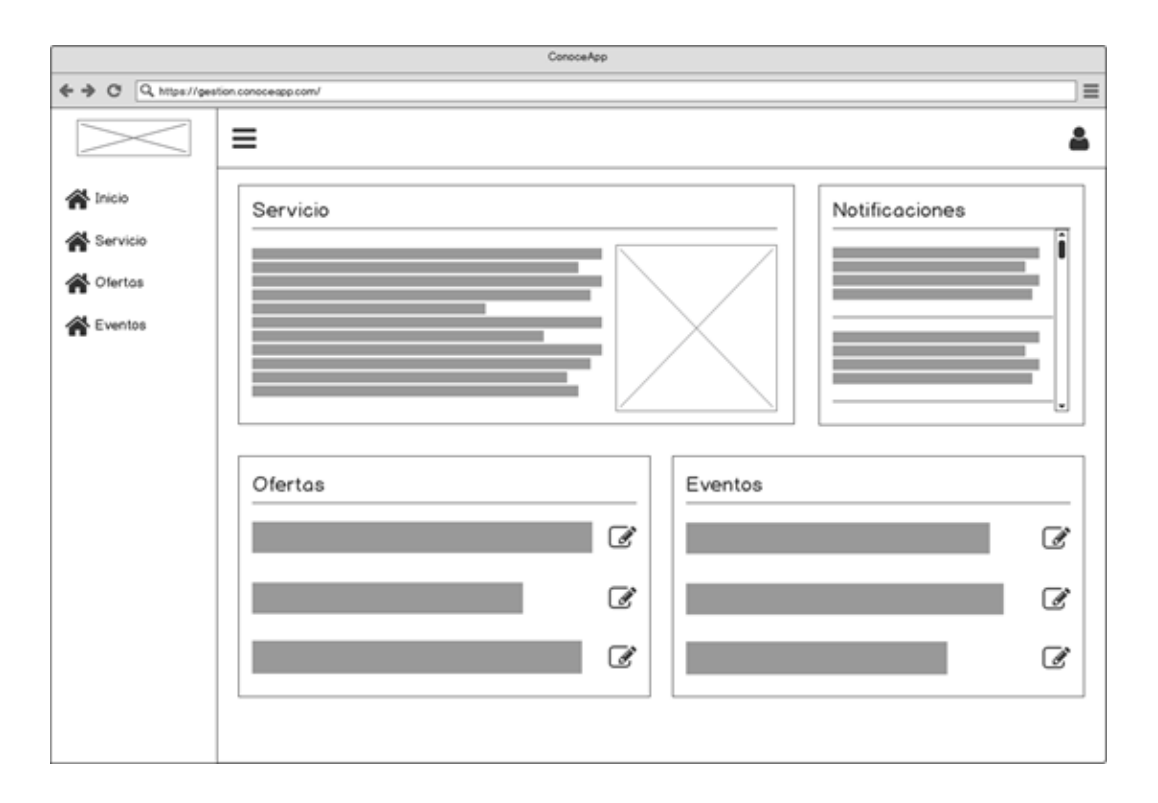

Figura 8.3: Wireframe de la pàgina inicial del panell de gestió

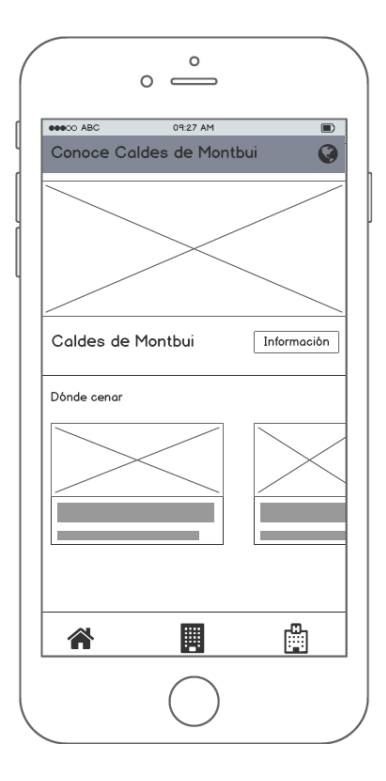

Figura 8.4: Wireframe de la pàgina inicial de l'aplicació mòbil

# **9. Disseny**

Un cop realitzats tots els wireframes necessaris, es pot començar a programar.

Durant la creació del disseny, es transformen els wireframes a codi HTML, juntament amb els estils CSS per acabar amb les vistes no funcionals de l'aplicació i el panell de gestió.

Això facilita a l'hora de donar funcionalitat a les vistes, ja que només s'ha de programar la part lògica dels components.

Conoce App  $\equiv$  $\overline{a}$  $\bigotimes$  inicio Modificar Información Lit Notificaciones Lil Servicio Servicio Marisquería la Sauna Locem ipsum dolor Ofertas  $\overline{\phantom{a}}$ sit amet consectetur Bar - Restaurante adpiscing elit **W** Eventos 200 x 200 rhoncus quam, taciti integer nascetur Calle Aparicio 29, Sabadell cubilia porta 93 865 11 11 molestie interdum barlaplaza@yahoo.com non. Proin arcu Añadicoueva oferta Ahadic nuevo evento Let Últimas 3 ofertas Ltl Últimos 3 eventos Oferta Evento Lorem ipsum dolor sit amet, Lorem ipsum dolor sit amet, Gestionar consectetur adipiscing elit consectetur adipiscing elit Nulla sit amet imperdiet ell. Doned Nulla sit amet imperdiet ellt. Donec Gettiona Gestionar cursus at sem vitae facilisis cursus at sem vitae facilisis Pellentesque vehícula nisl eu facilisis Pellentesque vehicula nisl eu facilisis Gestionar Gestionar sagittis. Donec egestas auctor arcu sagittis. Donec egestas auctor arcu

En aquest pas s'apliquen les regles de disseny definides en el pas de disseny.

Figura 9.1: Disseny de la portada del panell de gestió

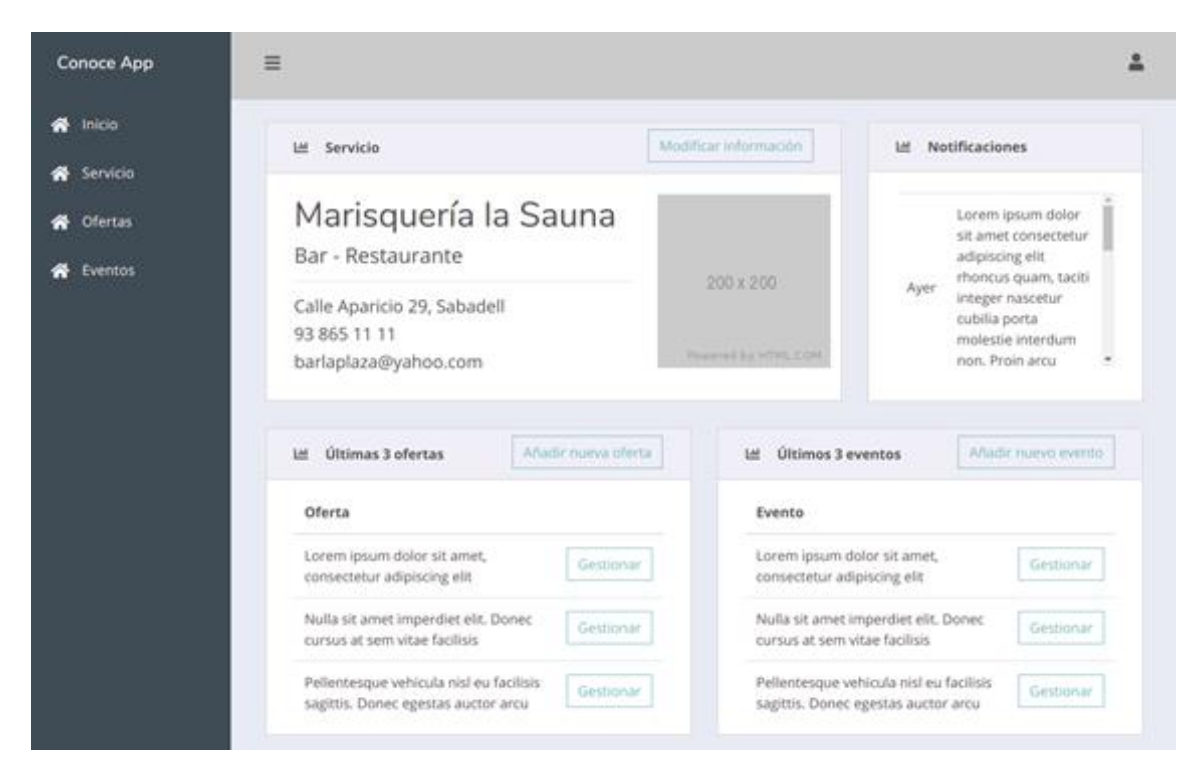

Figura 9.2: Disseny de la página inicial de l'aplicació

# **10. Base de dades**

El sistema de gestió de dades relacionals que utilitza Conoce és un MySQL $^{[24]}$ .

Utilitza MySQL perquè és un sistema ràpid per una quantitat moderada de dades i senzilla.

Donada la gran quantitat de dades i la volatilitat d'aquestes, està descartat la opció de fer servir una base de dades interna en la pròpia aplicació.

La base de dades està allotjada en el mateix servidor on està el panell de gestió i l'API. I per tant, l'aplicació requereix connexió a internet.

Per motius de seguretat i per afavorir el control sobre les dades, la base de dades només és accessible de manera externa a través d'una API.

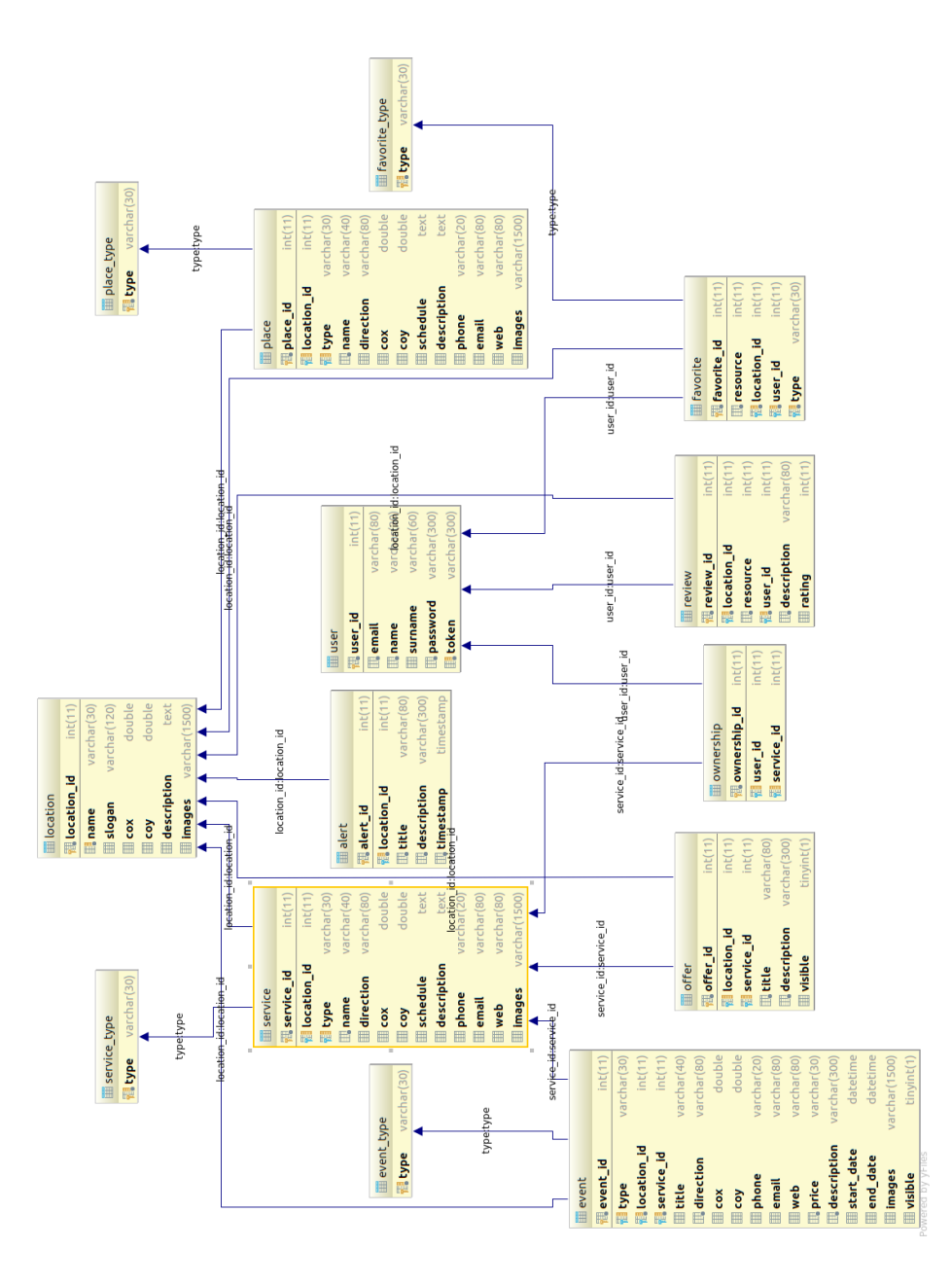

Figura 10.1: Diagrama de la base de dades final

## **10.1 Taula d'alertes - Alert**

Conté les alertes que els perfils administradors dels municipis vulguin que es mostrin en l'apartat de la seva població a l'aplicació.

De cada alerta emmagatzema el seu identificador, la població, títol, la descripció de l'alerta i la marca de temps de quan es va crear.

```
alert
 Columns (5) Keys (1) Indices (1) Foreign Keys (1)
alert id
             int(11) -- part of primary key
location id int(11)title
             \textsf{varchar}(80)description varchar(300)
             timestamp default CURRENT TIMESTAMP
timestamp
```
Figura 10.2: Disseny de la taula Alerts

### **10.2 Taula d'esdeveniments - Event**

Conté els esdeveniments que s'hagin creat des del panell d'administració per part dels propietaris dels negocis.

De cadascun es guarda el seu identificador, el tipus d'esdeveniment, la població i el servei que l'ofereix.

I sobre l'esdeveniment en sí, el títol, la direcció, les coordenades, el telèfon de contacte, el correu electrònic, la pàgina web, el preu, una breu descripció, les dates de l'esdeveniment i un recull d'imatges.

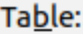

event

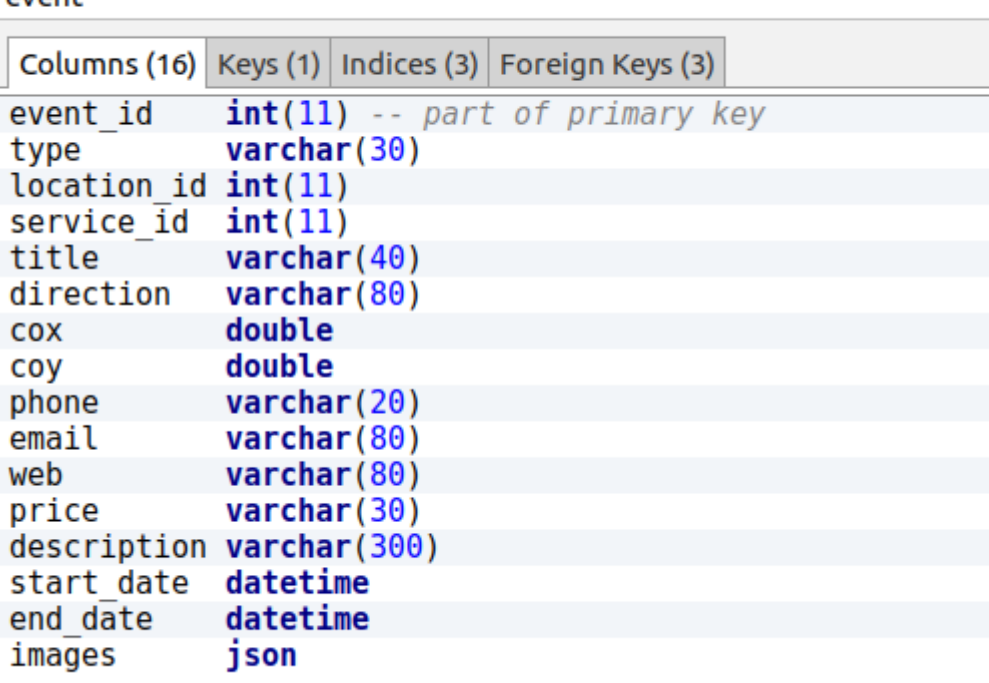

Figura 10.3: Disseny de la taula Event

## **10.3 Taula de tipus d'esdeveniments - Event\_Type**

Conté els tipus diferents d'esdeveniments disponibles. Permet definir esdeveniments setmanals, quinzenals, mensuals o anuals.

Aquesta taula desa l'identificador del tipus d'esdeveniment.

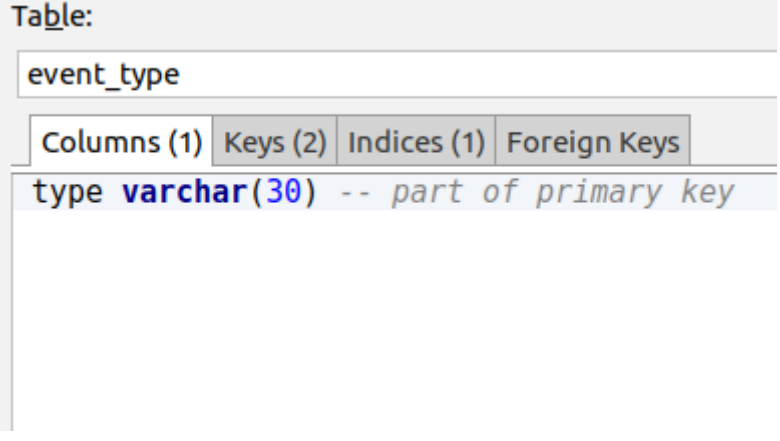

Figura 10.4: Disseny de la taula Event\_Type

## **10.4 Taula de preferits - Favorite**

Conté els serveis o llocs que un usuari ha marcat com a preferit. Permet que un usuari guardi llocs en una llista privada per que pugui trobar-los més fàcilment.

De cadascun es guarda el identificador de servei o lloc, la població, l'usuari i el nom de la llista de preferits on l'ha desat.

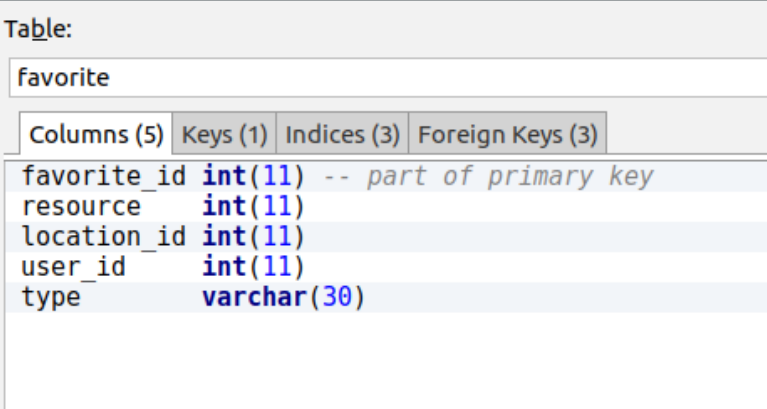

Figura 10.5: Disseny de la taula Favorite

## **10.5 Taula de tipus de preferits - FavoriteType**

Conté els tipus diferents de llistes de preferits disponibles. Permet definir llistes de 'preferits', 'per anar més tard' i 'vull anar'.

Aquesta taula desa l'identificador del tipus de llista de preferit.

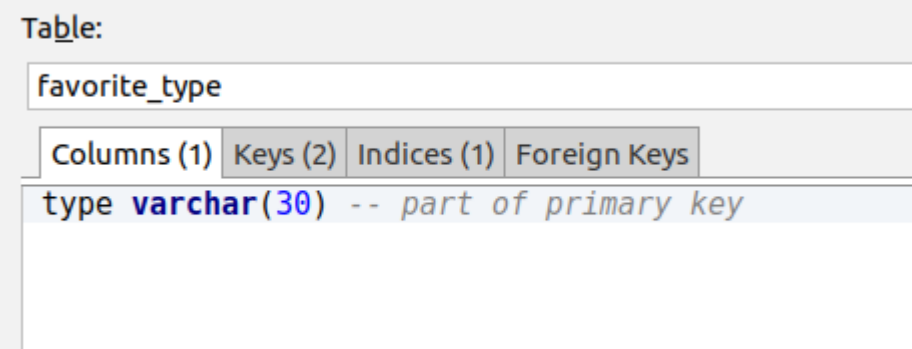

Figura 10.6: Disseny de la taula FavoriteType

## **10.6 Taula de poblacions - Location**

Conté les diferents poblacions presents en l'aplicació

Desa el nom de la població, un eslògan, les coordenades de l'ajuntament, una descripció llarga i un recull d'imatges.

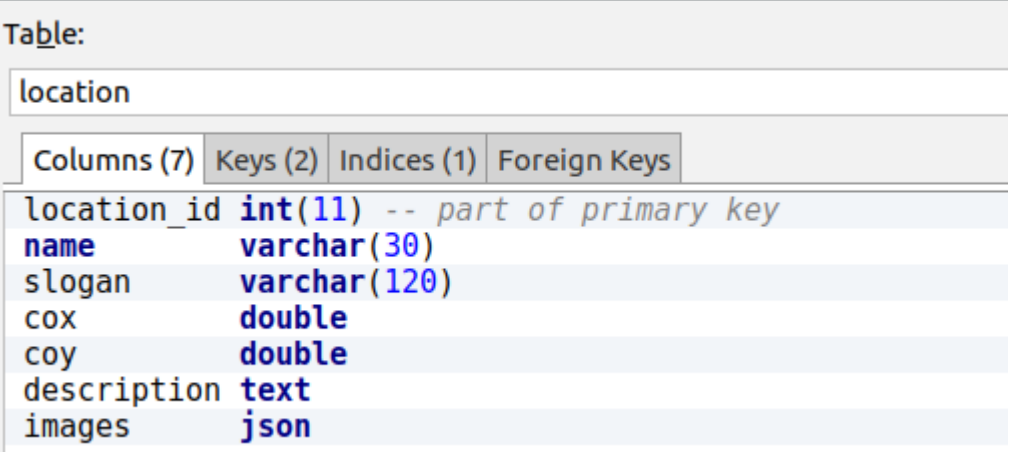

Figura 10.7 Disseny de la taula Location

## **10.7 Taula d'ofertes - Offer**

Conté les ofertes que s'hagin creat des del panell d'administració per part dels propietaris dels negocis.

De cadascun es guarda el seu identificador, la població, el servei que ofereix l'oferta, un títol i una breu descripció.

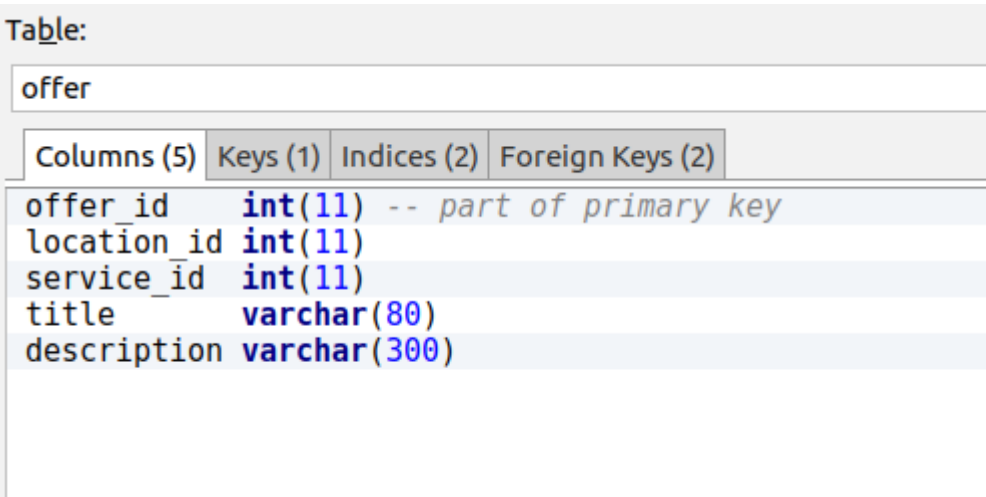

Figura 10.8: Disseny de la taula Offer

### **10.8 Taula de relació Usuari-Servei - Ownership**

Aquesta taula serveix per vincular un o més serveis a un usuari. Aquesta relació és la que permet a l'usuari a modificar i afegir contingut del seu negoci des del panell d'administració.

Desa l'usuari i el servei.

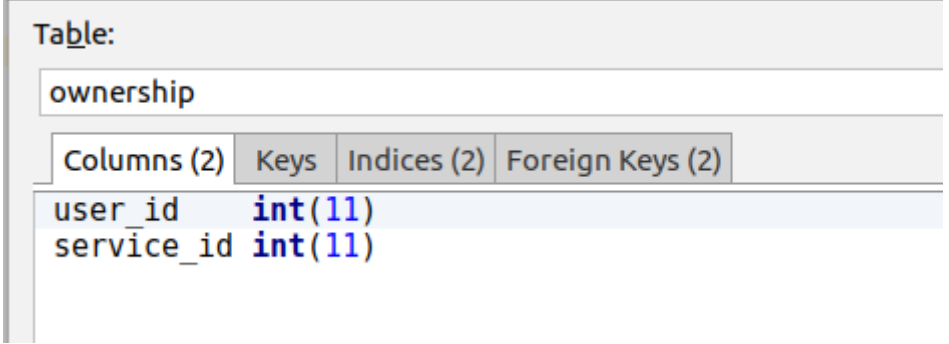

Figura 10.9: Disseny de la taula Ownership

### **10.9 Taula de llocs (equipaments, monuments, parcs...) - Place**

Conté els llocs característic i edificis públics de les poblacions. No són administrables per cap usuari.

De cada lloc es desa la població, el tipus de lloc, el nom, la direcció, les coordenades, l'horari d'obertura, una descripció, el telèfon de contacte, un correu electrònic, la pàgina web i un recull d'imatges.

| Table:                                                                |                                       |  |  |  |  |  |
|-----------------------------------------------------------------------|---------------------------------------|--|--|--|--|--|
| place                                                                 |                                       |  |  |  |  |  |
| Columns (13)                                                          | Keys (1) Indices (3) Foreign Keys (2) |  |  |  |  |  |
| $int(11)$ -- part of primary key<br>place id<br>location id $int(11)$ |                                       |  |  |  |  |  |
| type                                                                  | $\textsf{varchar}(30)$                |  |  |  |  |  |
| name                                                                  | $\textsf{varchar}(40)$                |  |  |  |  |  |
| direction                                                             | $\textsf{varchar}(80)$                |  |  |  |  |  |
| COX                                                                   | double                                |  |  |  |  |  |
| coy                                                                   | double                                |  |  |  |  |  |
| schedule                                                              | text                                  |  |  |  |  |  |
| description text                                                      |                                       |  |  |  |  |  |
| phone                                                                 | $\textsf{varchar}(20)$                |  |  |  |  |  |
| email                                                                 | $\textsf{varchar}(80)$                |  |  |  |  |  |
| web                                                                   | $\textsf{varchar}(80)$                |  |  |  |  |  |
| images                                                                | json                                  |  |  |  |  |  |
|                                                                       |                                       |  |  |  |  |  |

Figura 10.10: Disseny de la taula Place

# **10.10 Taula de tipus de lloc - PlaceType**

Conté els diferents tipus de lloc disponibles. Per exemple: museu, parc natural, biblioteca, església...

Aquesta taula desa l'identificador del tipus de lloc.

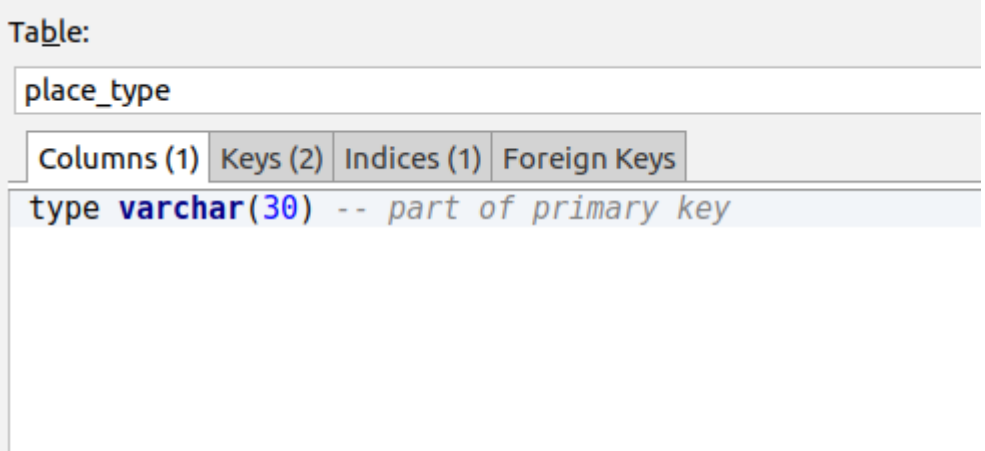

Figura 10.11: Disseny de la taula PlaceType

## **10.11 Taula de ressenyes - Review**

En aquesta taula es guarden les ressenyes que els usuaris deixen als serveis i llocs que apareixen a l'aplicació.

De cada ressenya guarda la població, el identificador del servei o lloc valorat, l'usuari, una breu ressenya i una valoració.

Table:

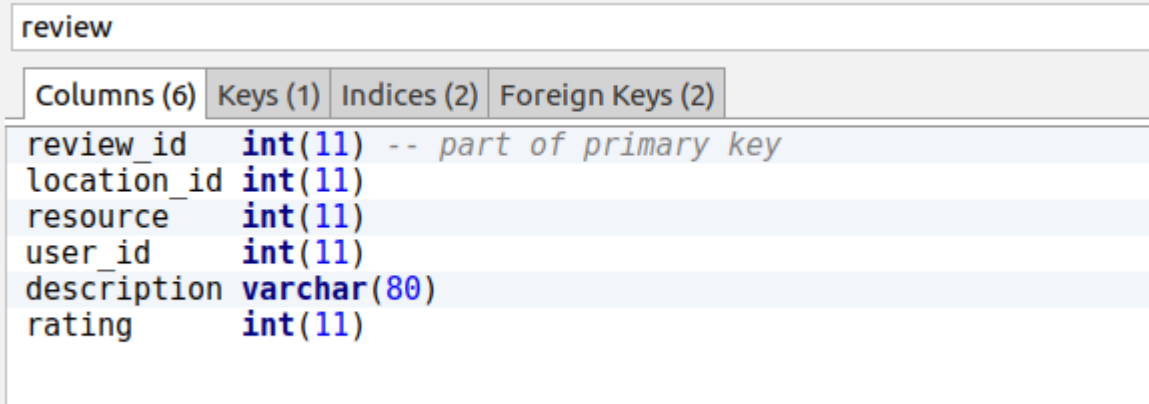

Figura 10.12: Disseny de la taula Review

### **10.12 Taula de serveis - Service**

Conté els negocis de les poblacions. Són administrables des del panell d'administració i representen el nucli del projecte.

De cada servei es desa la població, el tipus de lloc, el nom, la direcció, les coordenades, l'horari d'obertura, una descripció, el telèfon de contacte, un correu electrònic, la pàgina web i un recull d'imatges.

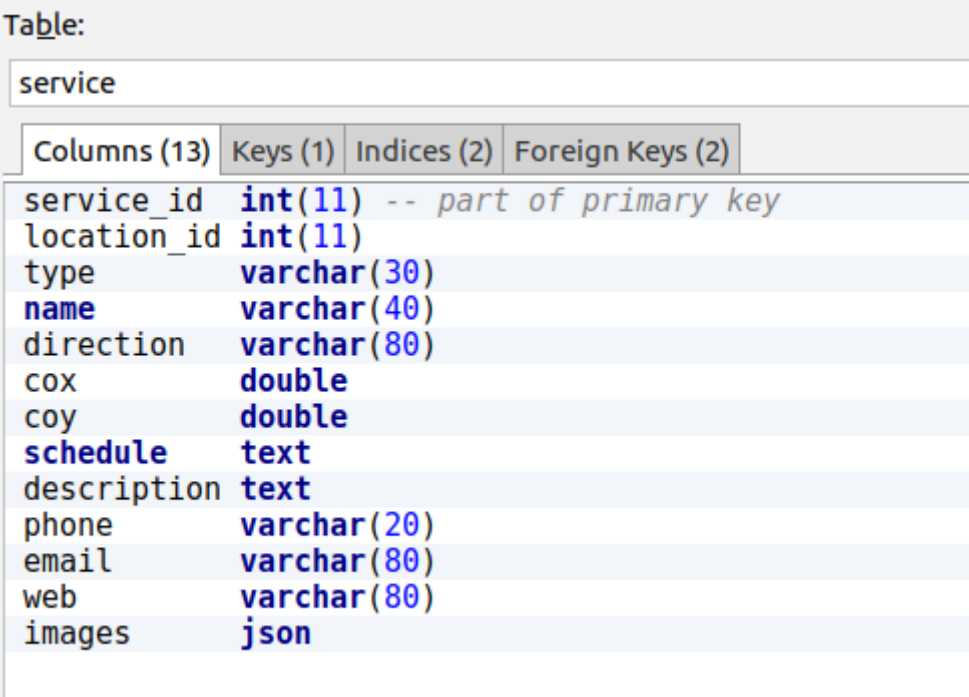

Figura 10.13: Disseny de la taula Service

## **10.13 Taula de tipus de servei - ServiceType**

Conté els diferents tipus de negoci disponibles. Per exemple: restaurant, supermercat, pastisseria, tenda de roba…

Aquesta taula desa l'identificador del tipus de servei.

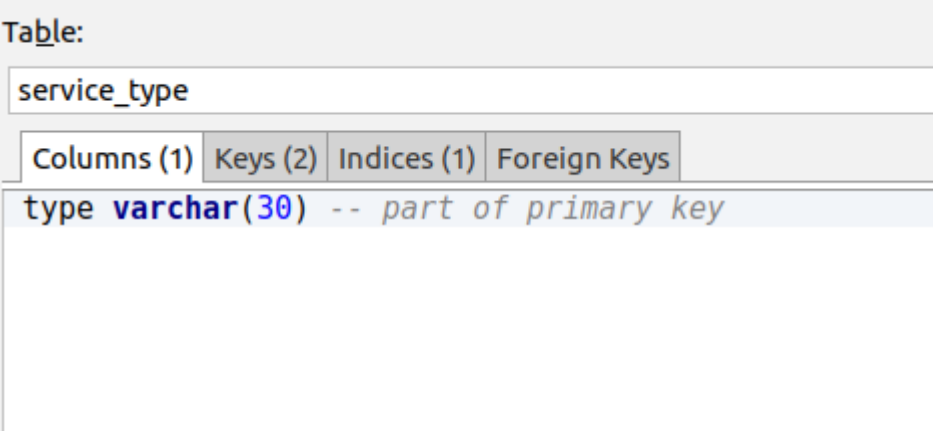

Figura 10.14: Disseny de la taula Service\_Type

## **10.14 Taula d'usuaris - User**

En aquesta taula es guardaran tots els usuaris. Comparteixen l'accés tant a l'aplicació com al panell d'administradors; si tenen algun servei associat.

Desa el correu, el nom, el cognom, la contrasenya xifrada i el token únic de l'usuari.

| Table:                                      |       |  |                                                                                                    |                                                     |
|---------------------------------------------|-------|--|----------------------------------------------------------------------------------------------------|-----------------------------------------------------|
| user                                        |       |  |                                                                                                    |                                                     |
|                                             |       |  |                                                                                                    |                                                     |
| $int(11)$ -- part of primary key<br>user id |       |  |                                                                                                    |                                                     |
| email                                       |       |  |                                                                                                    |                                                     |
| name                                        |       |  |                                                                                                    |                                                     |
| surname                                     |       |  |                                                                                                    |                                                     |
|                                             |       |  |                                                                                                    |                                                     |
|                                             |       |  |                                                                                                    |                                                     |
|                                             |       |  |                                                                                                    |                                                     |
|                                             |       |  |                                                                                                    |                                                     |
|                                             |       |  |                                                                                                    |                                                     |
|                                             |       |  |                                                                                                    |                                                     |
|                                             |       |  |                                                                                                    |                                                     |
|                                             | token |  | $\textsf{varchar}(80)$<br>$\textsf{varchar}(30)$<br>$\textsf{varchar}(60)$<br>password varchar(300)<br>$\textsf{varchar}(300)$ | Columns (6)   Keys (2)   Indices (1)   Foreign Keys |

Figura 10.15: Disseny de la taula User

# **11. API**

És el nucli de tot el projecte. Tant l'aplicació com el panell de gestió no tenen accés a les dades, realitzen consultes cada vegada que volen accedir a informació.

L'API es troba en un servei a part, aïllada de la resta de components de Conoce.

# **11.1 Slim Framework[11]**

Es un micro-framework centrat únicament al desenvolupament d'APIs en PHP.

Funciona amb contenidors pel que les dependències es poden desar en aquests i evitar haver de passar sempre les dependències necessàries manualment.

Segueix l'estàndard aprovat per PHP sobre la implementació dels missatges de petició i resposta. Això facilita l'aprenentatge de l'eina.

El nucli del framework costa d'un router HTTP que redirigeix totes les peticions als mapejos que haguem definit. També permet fer mapeig per patrons.

Slim el formen els següents components $^{[25]}$ :

### 11.1.1 Aplicació

És el punt d'entrada de l'API. S'encarrega d'enregistrar totes les rutes i les vincula contra els controladors designats.

L'Aplicació conté un únic contenidor que hi ha descrites totes les variables de configuració.

#### 11.1.2 Petició

Slim permet els següents mètodes de sol·licitud:

- GET.
- POST.
- PUT.
- DELETE.
- HEAD.
- PATCH.
- OPTIONS.

Cada Header de la petició està formada per les diferents capçaleres que se l'ha definit com el tipus de dades, el verb, la data exacta i el token.

Slim permet que el Body de la petició estigui format per JSON, XML o codificació-URL. Del cos, es pot extreure:

- Mida.
- Si és cercable.
- Cercar.
- Rebobinar.
- Si es pot escriure.
- Escriure.
- Si es pot llegir.
- Llegir.
- Obtenir tot el contingut.
- Obtenir totes les metadades.

A més, el cos pot contenir un arxiu, com per exemple si es volgués pujar una fotografia d'un servei, en aquest cas, Slim ho facilita permetent extreure la mida, el tipus d'arxiu i l'arxiu en sí.

#### 11.1.3 Resposta

Representa l'objecte de la resposta actual que ha de ser retornada al client. Es pot manipular la seva capçalera, status i el seu cos.

El status és representat en un valor numèric seguint el protocol definit per la  $W3C^{[26]}$ .

En la següent taula es divideixen en 5 grans grups. On X representa qualsevol valor numèric entre zero i nou.

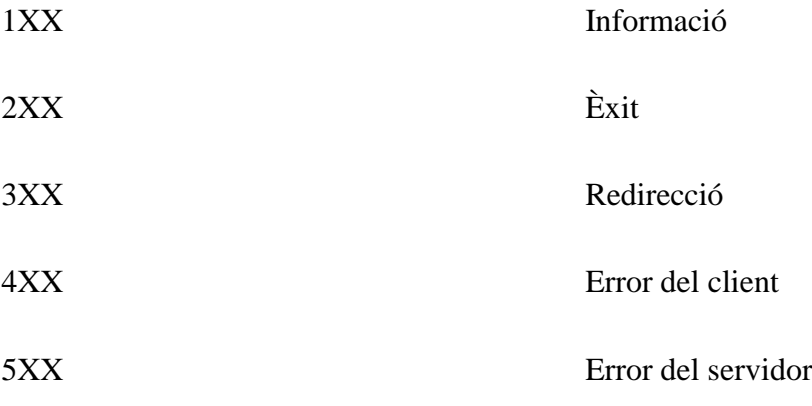

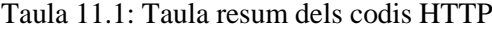

En la resposta, per Conoce es fa servir sempre el format JSON i seguint l'especificació de JSend, que és un dels estàndards més utilitzats.

#### 11.1.4 JSend[29]

És una especificació de com han de ser les respostes JSON per a les aplicacions REST. Defineix la formatació, codis d'error, status i els missatges.

JSend divideix les respostes en tres tipus diferents:

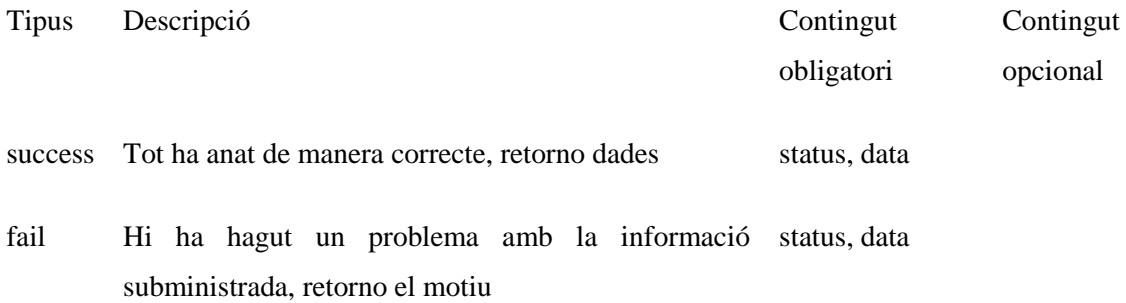

error Hi ha hagut un problema amb la petició, s'ha llençat status, message code, data una excepció

Taula 11.2: Taula de les resposes definides segons JSend

#### **Èxit**

Quan una crida és exitosa, la resposta es troba dins de l'objecte JSend de la manera següent:

**GET /posts.json:** 

```
\mathcal{E}status : "success",
    data: \{"posts" : \Gamma{ "id" : 1, "title" : "A blog post", "body" : "Some useful content" },
              { "id" : 2, "title" : "Another blog post", "body" : "More content" },
         \mathbf{I}\mathcal{Y}\mathcal Y
```
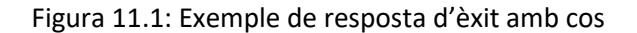

si es tracta d'una crida per esborrar un element, en cas que sigui exitosa, retornarà el contingut buit:

**DELETE** /posts/2.json:

```
\left\{ \right.status: "success",
      data : null\mathcal{F}
```
Figura 11.2: Exemple de resposta d'èxit sense cos

En totes les crides que siguin exitoses, s'ha de retornar com a status, success. I a data, el resultat de la petició.

#### **Suspesa**

Quan una crida no és acceptada, ja sigui perquè la informació associada és invàlida o incorrecta, el estàndard JSend retorna un missatge amb l'estat de fallida i informació complementària per entendre el motiu de la fallida.

POST /posts.json (with data body: "Trying to creating a blog post"):

```
\overline{\mathcal{L}}"status" : "fail",
      "data" : { "title" : "A title is required" }
\rightarrow
```
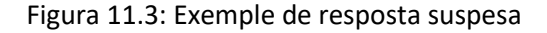

#### **Error**

En cas que l'error no vingui de la crida, sinó del servidor, es categoritza com error. En el missatge d'error es retorna una explicació del motiu de l'error i, de manera opcional, més informació complementaria.

GET /posts.json:

```
\mathcal{L}_{\mathcal{L}}"status" : "error",
      "message" : "Unable to communicate with database"
\mathcal{Y}
```
Figura 11.4: Exemple de resposta errònia

#### 11.1.5 Routing

Els routings creats amb Slim estan formats per la ruta, una petició, una resposta i molts o cap argument.

La URL de la ruta permet molta llibertat de decisió. Permet arguments opcionals, múltiples, il·limitats i també permet jugar amb expressions regulars i agrupar rutes.

```
$app = new \Slim\App();$app->group('/users/{id:[0-9]+}', function (App $app) {
   $app->map(['GET', 'DELETE', 'PATCH', 'PUT'], '', function ($request, $response, $args) {
       // Find, delete, patch or replace user identified by $args['id']
   })->setName('user');
   $app->get('/reset-password', function ($request, $response, $args) {
       // Route for /users/{id:[0-9]+}/reset-password
       // Reset the password for user identified by $args['id']
   })->setName('user-password-reset');
\});
```
Figura 11.5: Exemple de declaració de rutes on es veu una agrupació de rutes dins d'una altra

ruta amb arguments opcionals verificats per una expressió regular.

#### $11.1.6$  JWT<sup>[27]</sup>

Com a mesura de seguretat per l'API, es fa servir el sistema d'autenticació de JSON Web Tokens (JWT).

Surt com alternativa a guardar la informació de l'usuari en la seva sessió, la part frontal. L'autenticació via token, evita emmagatzemar dades privades a la part pública del sistema, només es guarda el token, reduint les possibles fugues de dades.

Els JWT estan formats per tres parts.

Un Header format per el tipus de token i l'algoritme triat per xifrar el token:

```
\{"typ": "JWT",
    "alg": "HS256
}
```
Resultat xifrat: eyJhbGciOiJIUzI1NiIsInR5cCI6IkpXVCJ9

```
Figura 11.6: Exemple del JSON que forma un Header
```
Un Payload format per atributs que vulguem donar al nostre token, com l'identificador de l'usuari, la data de creació i de caducitat del token i a més permet afegir tots camps que es necessitin, sempre que el format sigui JSON:

```
\overline{\mathcal{E}}"sub": "54a6ce618a91b0b13635u2f9",
    "iat": "1555361812941",
    "exp": "1555361764851",
    "role": 'admin',
    "xxx": 1
}
Resultat xifrat:
eyJzdWIiOiI1NGE4Y2U2MThlOTFiMGIxMzY2NWUyZjkiLCJp
```
Figura 11.7: Exemple del JSON que forma un Payload

Una Signature que és la part més important. Està formada per un xifrat en Base64 del Header i del Payload sumat amb una clau secreta que està desada al backend i que serveix per validar que el token és correcte:

```
HMACSHA256(
    base64UrlEncode(header) + "." +
    base64UrlEncode(payload), secret
);
```

```
Resultat xifrat: yk4nouUteW54F1HbWtgg1wJxeDjqDA_8AhUPyjE5K0U
```

```
Figura 11.8: Exemple del JSON que forma una Signature
```
El resultat de concatenar les tres parts xifrades, forma el JWT.

#### 11.1.7 Doctrine ORM[28]

S'encarrega de traslladar les dades presents de la base de dades, en aquest cas MySQL a un sistema de classes que estan definides en l'entorn de treball.

Això facilita la possibilitat de treballar internament junt amb el nostre framework per evitar accedir directament a la base de dades per llegir i modificar continguts, assegurant que les transaccions són segures.

El funcionament de Doctrine és molt semblant al de JPA de Java. Per a cada taula de la base de dades, es declara una Entity amb els tipus de camps declarats i un Repository que s'encarrega de gestionar el moviment de les dades.

# **12. Panell de gestió**

El panell de gestió és molt senzill, donat que tota la lògica del projecte es troba en l'API.

S'encarrega de transformar les dades rebudes en representar-les de manera atractiva a l'usuari. Pel que tampoc compta amb cap tipus de model de dades. Aquesta tasca la realitza l'API.

El panell de gestió costa d'una plana inicial on hi ha resumits el negoci, les alertes, les últimes tres ofertes i els últims tres esdeveniments.

A través del menú lateral, es pot accedir a l'apartat del negoci, on es pot modificar la seva informació.

També compta amb dues pàgines més, una per afegir, modificar i esborrar ofertes, i el mateix amb els esdeveniments.

## **12.1 Symfony**

El panell de gestió s'ha desenvolupat amb el framework Symfony.

És un framework que treballa amb PHP i està format per un conjunt de continguts de llicència oberta. Això permet que sigui molt customitzable, podent afegir i treure funcionalitats de manera molt senzilla.

Permet la construcció de webs robustes sense un manteniment excessiu i de manera molt ràpida.

La seva arquitectura està basada en Model Vista Controlador.

El model conté una representació de les dades que rep de la base de dades.

La vista és l'interfície que veu l'usuari.

El controlador és qui actua com intermediari entre el model, d'on rep les dades i la vista, on les mostra.

## **12.2 Controladors/Serveis**

S'ha dividit en dos paquets:

#### **AppBundle:**

Conté els controladors de totes les vistes del panell de gestió.

S'encarrega de fer el mapeig de les URL contra una acció concreta. I realitza les crides al servei que es troba a l'altre paquet.

#### **ConsumerBundle:**

Conté únicament un servei que és l'encarregat de fer totes les interaccions contra la API. És cridat per els controladors de l'AppBundle cada cop que requereixen d'informació de la base de dades.

### **12.3 Vistes**

Les vistes s'han dividit en dos paquets:

#### **Default:**

Conté les plantilles de les pàgines senceres, que alhora criden blocs de l'altre paquet. S'ha realitzat una plantilla per cada tipus de vista que està present al panell de gestió

#### **Parts:**

Compta amb les plantilles dels menús superior i lateral. També hi ha definits tots els blocs que són reutilitzables per les plantilles de l'altre paquet.

A més hi ha les plantilles que representen les diferents files de les taules que apareixen en el panell de gestió.

# **13. Aplicació**

L'aplicació es basa en una representació visual de les dades que es consulten a través de l'API. No s'encarrega de realitzar cap tipus de lògica.

L'aplicació consta d'una pàgina inicial on es veu la població amb un botó per conèixer més d'aquesta, un resum dels restaurants i esdeveniments de la població. També compta amb un botó que permet canviar la població de la que es volen consultar les dades.

També compta amb dos pàgines, una on hi ha una llista amb cercador i filtratge dels serveis del poble i dels esdeveniments.

De cadascun dels serveis i patrimonis, es pot veure una descripció, esdeveniments i ofertes. A més d'una galeria d'imatges i un llistat de ressenyes.

I de cada esdeveniment també es poden consultar les seves dades. Com les dates i una breu descripció.

## **13.1 Ionic**

És un framework per desenvolupar aplicacions mòbil híbrides. Això permet que programant una única vegada, s'obté una aplicació vàlida per dispositius Android, iOS i tant per smartphones com per tablets.

Permet desenvolupar aplicacions de manera senzilla, ràpida i amb resultats atractius.

Compta amb moltes integracions amb serveis de tercers. Com Google Maps, Apple Pay, Firebase i molts més.

Donat que l'aplicació no és molt complexa, només ha requerit definir dos paquets:

#### **Assets:**

Aquest paquet conté les tipografies, icones i imatges estàtiques de l'aplicació.

#### **Pages:**

Conté totes les pàgines disponibles dins de l'aplicació. De cada pàgina s'ha de definir una vista en HTML, uns estils en .SCSS i la funcionalitat ve donada per un arxiu .ts (Typescript).

El fitxer que dóna la funcionalitat és l'encarregat de fer les crides a la API per mostrar-les en la vista HTML.

# **14. Conclusions**

Desenvolupar una única aplicació híbrida, disponible per Android i iOS que permeti als usuaris trobar serveis, esdeveniments i ofertes de diverses poblacions. Permetent que els propietaris dels establiments puguin modificar la informació.

Projecte amb un mercat prou gran, i amb un nombre de clients potencials elevat.

Fent servir tecnologies modernes i capaces de dur a terme el projecte de desenvolupament.

També s'ha reduït l'abast del projecte, que inicialment comptava amb tota la part d'àrea privada perquè la idea inicial era molt ambiciosa.

# **15. Ampliacions**

### **15.1 Aplicació i panell de gestió traduïble al català i anglès.**

Permetre que les dades dels continguts que apareixen en l'aplicació estiguin disponibles en més d'un idioma.

Des del panell de gestió, també traduïble, permetre afegir traduccions als continguts.

### **15.2 Compartir informació**

Des de la pròpia aplicació, afegir un botó que permeti a l'usuari compartir la informació de la pàgina que estigui veient a qui vulgui a través d'aplicacions de missatgeria.

## **15.3 Àrea privada**

Aprofitant que la base de dades i l'API ja contemplaven inicialment aquest apartat, permetre el registre d'usuaris que els permeti deixar ressenyes dins de l'aplicació, als serveis i marcar com a preferit un servei, patrimoni o esdeveniment.

Permetre el registre d'usuaris propietaris de negocis per que pugin gestionar la informació que apareix en l'aplicació.

### **15.4 Estadístiques**

Afegir al panell de gestió una pàgina per als usuaris propietaris on vegin un resum de les impressions del seu negoci i les ressenyes.

### **15.5 Pàgina web corporativa**

Crear una pàgina web on es presenti l'aplicació. En format de pàgina única i on es descrigui l'ús i motivacions del projecte.

### **15.6 Publicació de l'aplicació**

Publicar l'aplicació al Play Store per Android i al AppStore per iOS.

# **16. Bibliografia**

[1] Time Out [en línia] [consulta: 26 de gener de 2019]. Disponible a <https://www.timeout.com/es/espana>

[2] MiNube [en línia] [consulta: 26 de gener de 2019]. Disponible a <https://www.minube.com/>

[3] Visit A City [en línia] [consulta: 26 de gener de 2019]. Disponible a <https://www.visitacity.com/>

[4] Google Maps [en línia] [consulta: 26 de gener de 2019]. Disponible a <https://www.google.es/maps>

[5] Balsamiq [en línia] [consulta: 26 de gener de 2019]. Disponible a <https://balsamiq.com/>

[6] WebStorm [en línia] [consulta: 26 de gener de 2019]. Disponible a <https://www.jetbrains.com/webstorm/>

[7] DataGrip [en línia] [consulta: 26 de gener de 2019]. Disponible a <https://www.jetbrains.com/datagrip/>

[8] PhpStorm [en línia] [consulta: 26 de gener de 2019]. Disponible a <https://www.jetbrains.com/phpstorm/>

[9] Bootstrap [en línia] [consulta: 26 de gener de 2019]. Disponible a <https://getbootstrap.com/>

[10] phpMyAdmin [en línia] [consulta: 26 de gener de 2019]. Disponible a <https://www.phpmyadmin.net/>

[11] Slim [en línia] [consulta: 26 de gener de 2019]. Disponible a <http://www.slimframework.com/>

[12] Symfony [en línia] [consulta: 26 de gener de 2019]. Disponible a <https://symfony.com/>

[13] Ionic [en línia] [consulta: 26 de gener de 2019]. Disponible a <https://ionicframework.com/>

[14] Java vs PHP [en línia] [consulta: 26 de gener de 2019]. Disponible a <https://www.educba.com/java-vs-php/>

[15] Teamwork [en línia] [consulta: 27 de gener de 2019]. Disponible a <https://www.teamwork.com/>

[16] 6 Benefits of Kanban for Project Management [en línia] [consulta: 27 de gener de 2019]. Disponible a [https://leankit.com/blog/2017/03/6-benefits-kanban-project](https://leankit.com/blog/2017/03/6-benefits-kanban-project-management/)[management/](https://leankit.com/blog/2017/03/6-benefits-kanban-project-management/)

[17] Gantt Chart Vs. Kanban: What to Choose for Your Project? [en línia] [consulta: 27 de gener de 2019]. Disponible a [https://blog.proofhub.com/gantt-chart-vs-kanban-what-to](https://blog.proofhub.com/gantt-chart-vs-kanban-what-to-choose-for-your-project-4ad5b2120960)[choose-for-your-project-4ad5b2120960](https://blog.proofhub.com/gantt-chart-vs-kanban-what-to-choose-for-your-project-4ad5b2120960)

[18] Bitbucket [en línia] [consulta: 27 de gener de 2019]. Disponible a <https://bitbucket.org/product>

[19] Derechos para proteger tus datos personales [en línia] [consulta: 2 de febrer de 2019]. Disponible a [https://futurlegal.com/wp-content/uploads/2018/05/xDerechos-para-proteger](https://futurlegal.com/wp-content/uploads/2018/05/xDerechos-para-proteger-tus-datos-personales_opt.jpg.pagespeed.ic.K4nBGr6HkD.webp)[tus-datos-personales\\_opt.jpg.pagespeed.ic.K4nBGr6HkD.webp](https://futurlegal.com/wp-content/uploads/2018/05/xDerechos-para-proteger-tus-datos-personales_opt.jpg.pagespeed.ic.K4nBGr6HkD.webp)

[20] Un resumen de 10 requisitos clave del RGPD [en línia] [consulta: 2 de febrer de 2019]. Disponible a [https://advisera.com/eugdpracademy/es/knowledgebase/un-resumen](https://advisera.com/eugdpracademy/es/knowledgebase/un-resumen-de-10-requisitos-clave-del-rgpd/)[de-10-requisitos-clave-del-rgpd/](https://advisera.com/eugdpracademy/es/knowledgebase/un-resumen-de-10-requisitos-clave-del-rgpd/)

[21] Google Fonts [en línia] [consulta: 22 de gener de 2019]. Disponible a <https://fonts.google.com/>

[22] Tipografia Rubik[en línia] [consulta: 22 de gener de 2019]. Disponible a <https://fonts.google.com/specimen/Rubik>

[23] Tipografia Merriweather [en línia] [consulta: 22 de gener de 2019]. Disponible a <https://fonts.google.com/specimen/Merriweather>

[24] MySQL [en línia] [consulta: 7 de març de 2019]. Disponible a <https://www.mysql.com/>

[25] Documentació Slim Framework [en línia] [consulta: 1 d'abril de 2019]. Disponible a <http://www.slimframework.com/docs/>

[26] Protocol RFC2616, codis HTTP [en línia] [consulta: 6 d'abril de 2019]. Disponible a <https://www.w3.org/Protocols/rfc2616/rfc2616-sec10.html>

[27] Documentació JSON Web Tokens (JWT) [en línia] [consulta: 14 d'abril de 2019]. Disponible a [http://jwt.io](http://jwt.io/)

[28] Documentació Doctrine ORM [en línia] [consulta: 14 d'abril de 2019]. Disponible a <https://www.doctrine-project.org/projects/orm.html>

[29] Definició estàndard JSend [en línia] [consulta: 13 d'abril de 2019]. Disponible a <https://github.com/omniti-labs/jsend>
## **17. Annex**

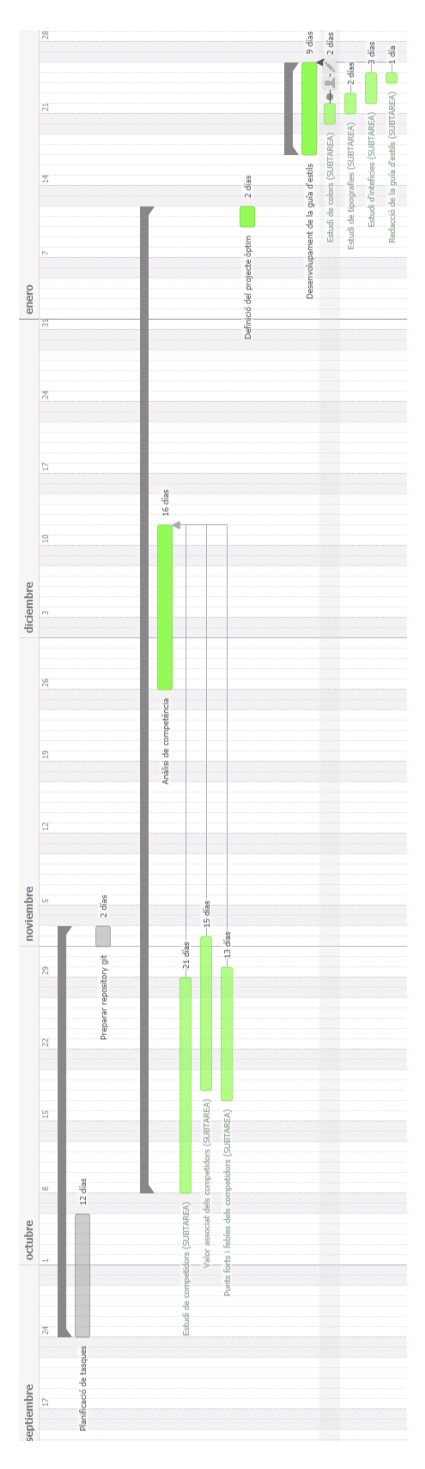

Figura 17.1: Fragment diagrama de Gantt setembre-gener 2018

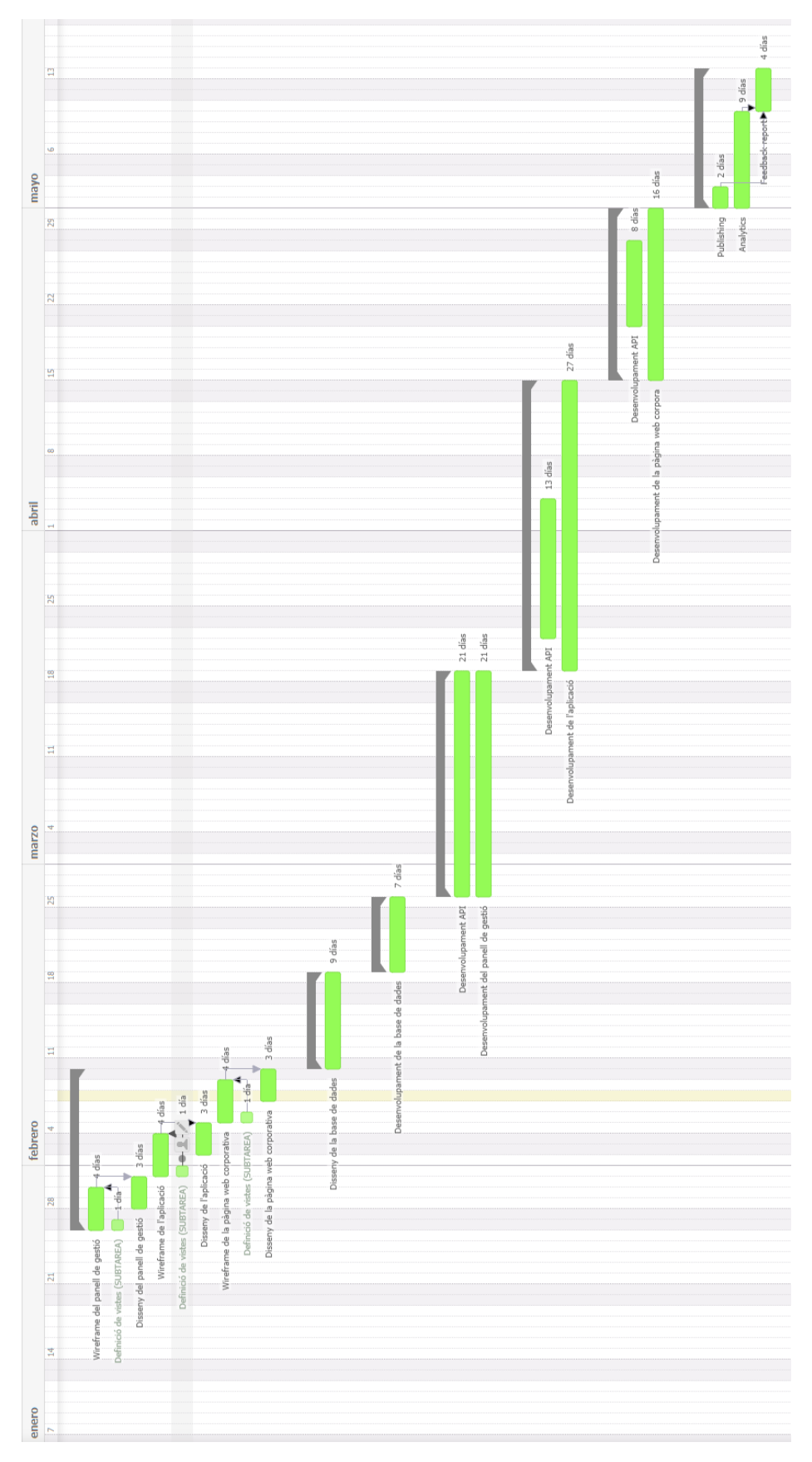

Figura 17.2: Fragment diagrama de Gantt gener-maig 2018

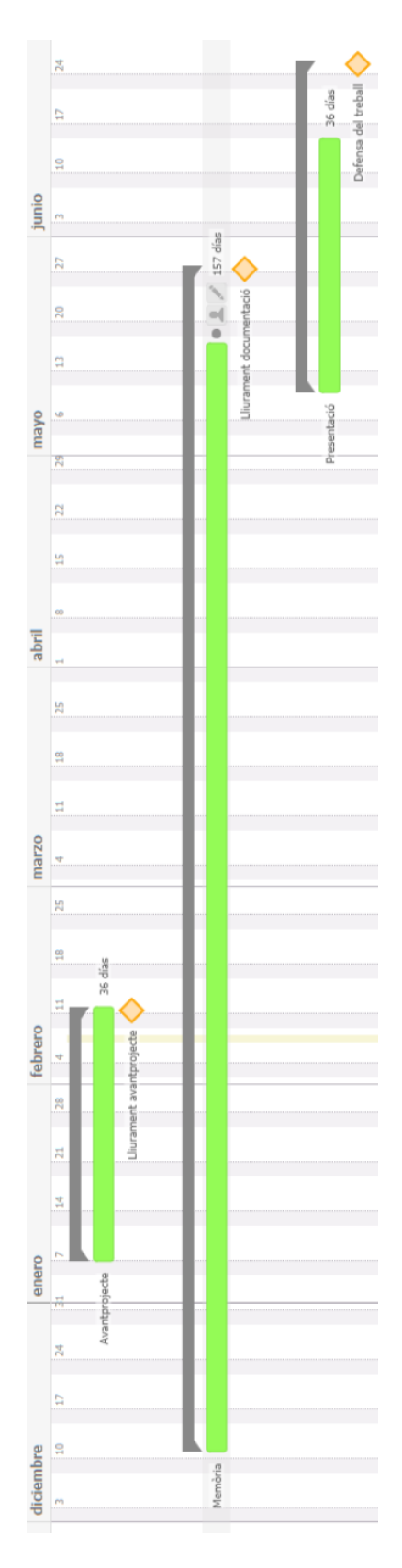

Figura 17.3: Fragment diagrama de Gantt desembre-juny 2018